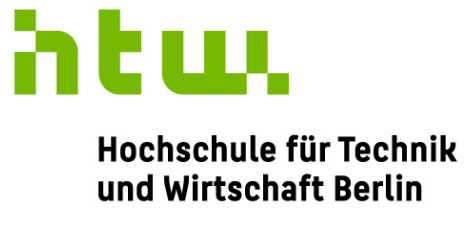

**University of Applied Sciences** 

## **Anpassung eines Emulators zur Durchfuhrung von ¨ Hardwaretreiber-Unit-Tests am Beispiel des F-DPU Prozessors der ESA Raumfahrtmission PLATO**

**Abschlussarbeit**

zur Erlangung des akademischen Grades **Bachelor of Engineering**

an der

Hochschule fur Technik und Wirtschaft Berlin ¨ Fachbereich 1: Ingenieurwissenschaften - Energie und Information Studiengang Computer Engineering

**Erstprüfer** Prof. Dr.-Ing. habil. Carsten Gremzow

**Zweitprüferin** Ulrike Witteck M.Sc.

Eingereicht von: Pauline Hergersberg

Matrikelnummer: 568413

Abgabe: 25. August 2021

## <span id="page-1-0"></span>**Vorwort**

Diese Arbeit ist am Institut für Optische Sensorsysteme im Deutschen Zentrum für Luft- und Raumfahrt im Rahmen der [European Space Agency \(ESA\)](#page-6-0) Raumfahrtmission [PLAnetary](#page-6-1) [Transits and Oscillations of stars \(PLATO\)](#page-6-1) entstanden.

Das [DLR](#page-6-2) ist das Forschungszentrum für Luft- und Raumfahrt der Bundesrepublik Deutschland. Es ist von der Bundesregierung mit der Planung und Umsetzung der deutschen Raumfahrtaktivitäten beauftragt. Das Institut für Optische Sensorsysteme ist Teil des Forschungsbereiches Weltraum im [DLR](#page-6-2) und beschäftigt sich mit der Erforschung und Entwicklung von passiven und aktiven optischen Sensorsystemen, die in der Raumfahrt Einsatz zum Beispiel auf fliegenden Plattformen und Robotern finden.

In dieser Arbeit wird aus Gründen der besseren Lesbarkeit das generische Maskulinum verwendet. Weibliche und weitere Geschlechteridentitäten sind dabei ausdrücklich eingeschlossen, soweit es für die Aussage erforderlich ist.

## <span id="page-2-0"></span>**Kurzbeschreibung**

Softwareentwicklung in Raumfahrtprojekten erfordert von Entwicklern, den implementierten Code besonders ausführlich zu testen. Dabei werden sie vor die Herausforderung gestellt, dass die Zielhardware noch nicht oder nur in geringen Mengen zur Verfugung steht und dass ¨ bestimmte Fehlerfälle darauf nicht ausgelöst werden können. Eine mögliche Lösung für diese Probleme ist die Verwendung von Emulatoren.

Diese Arbeit untersucht den quelloffenen Emulator [Quick Emulator](#page-6-3) (QEMU) und den kommerziellen Emulator [Terma Emulator](#page-6-4) (TEMU) von Terma jeweils auf ihre Eignung für die Durchfuhrung von Hardwaretreiber Unittests der [PLATO](#page-6-1) [Fast Data Processing Unit](#page-6-5) ¨ [Anwendungssoftware.](#page-6-6)

Hierfür werden Kriterien definiert, auf die die ausgewählten Emulatoren untersucht werden. Diese Kriterien umfassen auf der einen Seite die Anpassung der Emulatoren auf das AHB Status Register der [PLATO](#page-6-1) [F-DPU.](#page-6-5) Ziel ist es auf den angepassten Emulatoren Unittests fur ¨ die AHB Status Treiber der [PLATO](#page-6-1) [ASW](#page-6-6) auszufuhren. Außerdem werden die Emulatoren ¨ auf die Möglichkeiten zum Einfügen von Fehlern, Einbettung in kontinuierliche Integration und Generierung von Daten für Testüberdeckung untersucht.

Die Untersuchung ergibt, dass [TEMU](#page-6-4) alle Kriterien vollständig oder teilweise erfüllt, für die Nutzung und den entsprechenden Support allerdings Gebühren gezahlt werden müssen. Die Anpassbarkeit beschränkt sich außerdem auf selbst implementierte Geräte.

[QEMU](#page-6-3) kann ebenfalls auf die [F-DPU](#page-6-5) Hardware angepasst werden. Werkzeuge für die Fehlerinjektion und das Erfassen der Testüberdeckung sind in [QEMU](#page-6-3) standardmäßig nicht implementiert. Da das Projekt quelloffen ist, können fehlende Funktionen selbst implementiert werden. Die Nutzung ist außerdem kostenfrei.

Die Auswertung der Untersuchung fuhrt zu dem Ergebnis, dass beide Emulatoren prinzipiell ¨ für die Durchführung von Tests für die [PLATO](#page-6-1) [F-DPU](#page-6-5) [ASW](#page-6-6) geeignet sind. Die Entscheidung für einen der Emulatoren hängt von der Gewichtung der Kriterien Kosten, Verfügbarkeit und Anpassbarkeit ab.

## **Inhaltsverzeichnis**

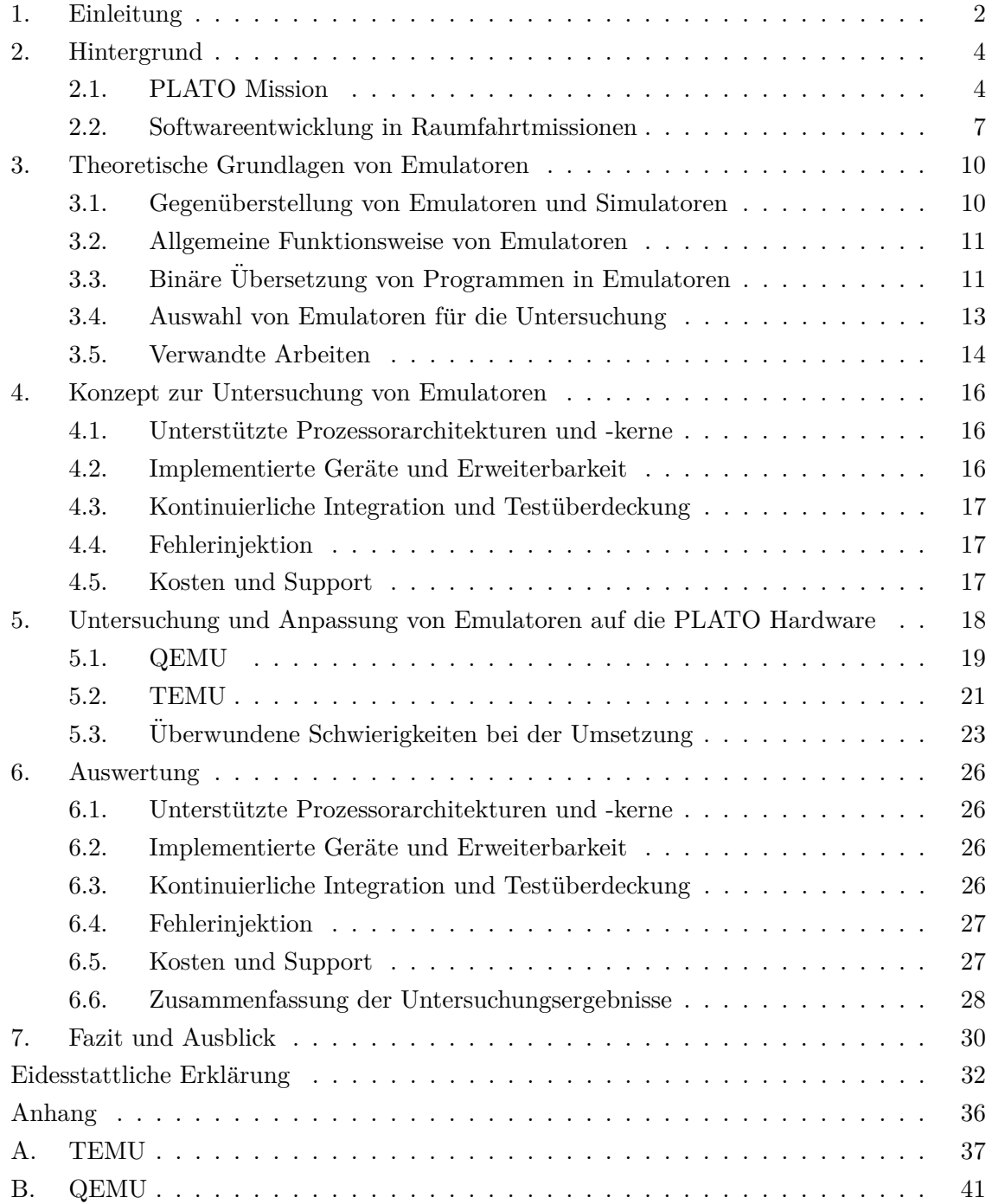

# **Abbildungsverzeichnis**

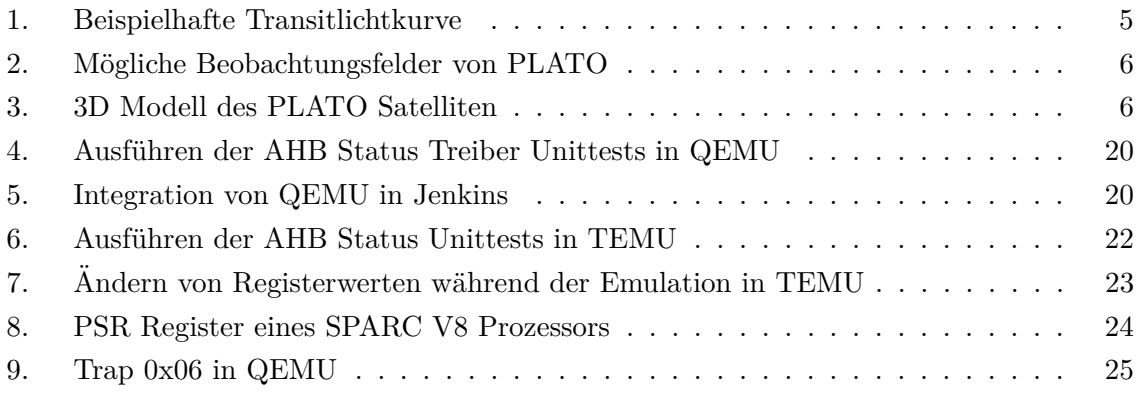

## <span id="page-5-0"></span>**Quellcodeverzeichnis**

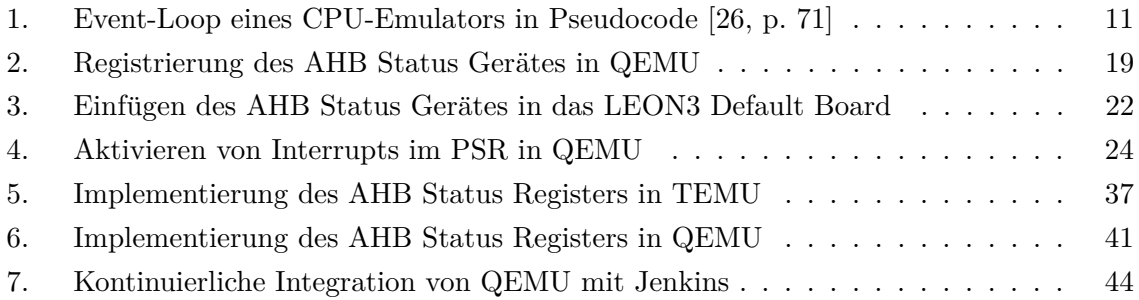

## **Akronyme**

<span id="page-6-20"></span><span id="page-6-19"></span><span id="page-6-18"></span><span id="page-6-17"></span><span id="page-6-16"></span><span id="page-6-15"></span><span id="page-6-14"></span><span id="page-6-13"></span><span id="page-6-12"></span><span id="page-6-11"></span><span id="page-6-10"></span><span id="page-6-9"></span><span id="page-6-8"></span><span id="page-6-7"></span><span id="page-6-6"></span><span id="page-6-5"></span><span id="page-6-4"></span><span id="page-6-3"></span><span id="page-6-2"></span><span id="page-6-1"></span><span id="page-6-0"></span>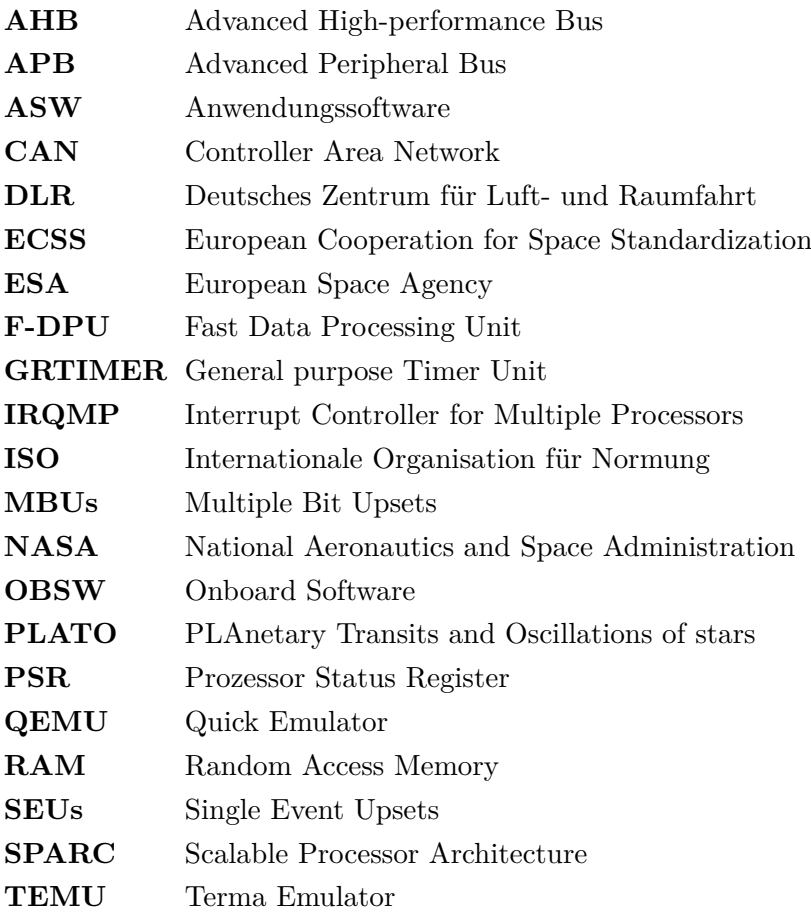

## <span id="page-7-0"></span>**1. Einleitung**

Raumfahrtsoftware muss im Orbit jahrelang funktionieren und wartbar sein. Deswegen unterliegt diese extrem hohen Anforderungen. Um die korrekte Funktionsweise der Software zu garantieren, muss ausführlich und frühzeitig getestet werden.

Entwickler in Raumfahrtprojekten der [ESA](#page-6-0) sind nach dem Entwurf und der Implementierung der Software dazu verpflichtet frühzeitig Unit-, Integrations- und Systemtests durchzuführen [\[24,](#page-40-1) p. 135]. W¨ahrend mit Unittests implementierte Funktionen ausschließlich atomar betrachtet und getestet werden und somit keine vollständige Emulation der Zielhardware notwendig ist, liegt der Fokus von Integrationsstests auf der Interaktion zwischen zu testender Software und Zielhardware und stellt damit einen ganzheitlicheren Ansatz dar. Das fruhe Ermitteln ¨ von Softwaremängeln ermöglicht es, Fehler zeitnah zu beseitigen und Kosten durch zu spätes Handeln zu vermeiden. Dabei ergeben sich fur Entwickler und Tester vor allem zwei organi- ¨ satorische Problemfelder:

- die Zielhardware steht noch nicht oder lediglich in geringen Mengen zur Verfugung und ¨
- bestimmte Fehlerfälle können auf der Zielhardware nicht ausgelöst werden.

Aufgrund des zeitlichen Verlaufs eines Raumfahrtprojektes werden Softwaremodule zu einem Stand des Projektes entwickelt, zu dem die Hardwarespezifikationen zwar bereits feststehen, Labormodelle für die Durchführung von Tests aber noch nicht verfügbar sind.

Hinzu kommt, dass speziell entwickelte und produzierte Hardware fur den Einsatz im ¨ Weltraum außerordentlich kostspielig ist. Daher wird für die Softwareverifikation nur eine geringe Menge von Labormodellen oder Evaluierungsboards bereitgestellt, mithilfe derer grundlegende Funktionalitäten getestet werden können. Testläufe auf der Zielhardware müssen aufgrund der begrenzten Menge verfügbarer Hardware unter Teammitgliedern koordiniert werden. Wird in Nachfolgeprojekten außerdem ein anderes Prozessormodell oder veränderte Hardware eingesetzt, können Evaluierungsboards nicht weiterverwendet werden.

Als weiterer Aspekt kommt hinzu, dass das Testen von Fehlern mithilfe der Zielhardware teils nur umständlich, zum Beispiel durch das händische Erzeugen von Kurzschlüssen mittels eines Drahtes, durchgeführt werden kann.

Solche Fehler, wie sie vor allem im Weltall auftreten, können beispielsweise einzelne oder mehrere Bitflips, also durch Strahlung veränderte Bitwerte, oder auch Kurzschlüsse sein.

Eine mögliche Lösung für die oben beschriebenen Problemfälle stellt die Emulation des Zielsystems dar. Emulatoren werden eingesetzt, um Umgebungen oder Hardware abzubilden. Sie bieten die Möglichkeit, bestimmte Fehler- und Ausnahmefälle nachzustellen und ermöglichen es Entwicklern und Testern, das Verhalten von Software in zahlreichen Szenarien zu testen.

Emulatoren werden bereits in verschiedenen Forschungs- und Entwicklungsgebieten eingesetzt, so zum Beispiel in der Emulation von Photovoltaik-Generatoren für das Durchführen

#### 1. EINLEITUNG

von Laboruntersuchungen und -tests [\[9\]](#page-40-2), in Netzwerkemulationen für die Performanzermittlung von Netzwerkprotokollen [\[19\]](#page-40-3) sowie in der Emulation von Umgebungen fur das Testen ¨ von Systemschnittstellen in der Luftfahrt [\[31\]](#page-40-4).

Bereits bei Festlegung der Spezifikationen der Zielhardware kann ein Emulator entsprechend angepasst und erweitert werden. Unit- und Integrationstests können frühzeitig, ausführlich und in einer automatisierten Testumgebung integriert ausgeführt werden. Darüber hinaus kann ein Emulator für unterschiedliche Projekte auf die variierende Hardware angepasst werden. Somit werden Kosten und Zeit gespart.

In dieser Arbeit werden Kriterien definiert, die zur Untersuchung der Anpassbarkeit der Emulatoren [Quick Emulator \(QEMU\)](#page-6-3) und [Terma Emulator \(TEMU\)](#page-6-4) zum Testen von Raumfahrtsoftware genutzt werden. Dazu werden die Emulatoren an die [Anwendungssoft](#page-6-6)[ware \(ASW\)](#page-6-6) der [Fast Data Processing Unit \(F-DPU\)](#page-6-5) der [ESA](#page-6-0) Raumfahrtmission [PLATO](#page-6-1) angepasst, um Unittests fur den Treiber eines Registers des [PLATO](#page-6-1) [F-DPU](#page-6-5) Prozessors ¨ auszufuhren. Im Anschluss wird die Eignung anhand der ausgesuchten Kriterien bewertet. ¨

Die Arbeit beginnt zunächst mit der Vorstellung der [PLATO](#page-6-1) Mission sowie der Softwareentwicklung in Raumfahrtmissionen als Kontext zu Kapitel [2.](#page-9-0)

Die Theorie wird im nachfolgenden Kapitel [3](#page-15-0) mit der Abgrenzung von Emulation zu Simulation, der Erläuterung grundlegender Funktionsweisen von CPU-Emulatoren, der Vorstellung der Emulatoren [QEMU](#page-6-3) und [TEMU](#page-6-4) und verwandter Arbeiten dargestellt.

Die definierten Kriterien zur Untersuchung der Emulatoren werden in Kapitel [4](#page-21-0) beschrieben. In Kapitel [5](#page-23-0) werden die Emulatoren in Hinblick auf die in Kapitel [4](#page-21-0) erläuterten Kriterien untersucht, an die [PLATO](#page-6-1) [F-DPU](#page-6-5) [ASW](#page-6-6) angepasst und mithilfe der angepassten Emulatoren Unittests ausgeführt.

Die Ergebnisse der Untersuchung werden in Kapitel [6](#page-31-0) ausgewertet. Die Arbeit schließt mit einer Zusammenfassung der gewonnenen Erkenntnisse und einem Ausblick auf offene Arbeiten in Kapitel [7.](#page-35-0)

## <span id="page-9-2"></span><span id="page-9-0"></span>**2. Hintergrund**

In diesem Kapitel wird der Hintergrund der Arbeit erläutert. Dafür wird auf das Ziel und die grundlegenden Funktionsweisen der [PLATO](#page-6-1) Mission und Softwareentwicklung in Raumfahrtmissionen eingegangen.

## <span id="page-9-1"></span>**2.1. PLATO Mission**

Die [PLATO](#page-6-1) Mission ist eine von drei Medium Klasse Missionen des *Cosmic Vision* Programms der [ESA](#page-6-0) und [National Aeronautics and Space Administration \(NASA\)](#page-6-8) zur Entdeckung und Charakterisierung von Exoplaneten. Der Begriff *Exoplanet* bezeichnet einen Planeten, dessen Umlaufbahn nicht um unseren Heimatstern Sonne liegt [\[5\]](#page-38-0).

Exoplaneten wurden Anfang der 1990er Jahre erstmals durch Bodenstationen entdeckt und beobachtet [\[5\]](#page-38-0).

Bekannte Vertreter der Exoplaneten-Missionen sind die COROT und Kepler Missionen, wobei Ziel dieser Missionen vor allem das Entdecken möglichst vieler Exoplaneten war.

Ziel der [PLATO](#page-6-1) Mission ist hingegen nicht nur das Entdecken von Planeten in der habitablen Zone ihres Sterns, sondern auch die Charakterisierung dieser Planeten und ihrer Sterne sowie die Erforschung der Entstehung solcher Planetensysteme.

Die Gesichtspunkte für die Charakterisierung [\[22\]](#page-38-1) der Exoplaneten sind

- Masse und Radius für die Berechnung der mittleren Dichte,
- Atmosphäre und Orbit sowie
- Alter

und für deren Sterne

- Masse und Radius,
- Typ, Leuchtkraft und Aktivität sowie
- Alter.

Um diese Parameter zu erfassen, werden verschiedene Methoden der Datenerfassung verwendet.

Eine dieser Methoden ist die Astroseismologie oder Oszillation von Sternen, bei der sogenannte Sonnenbeben durch das Messen der Helligkeit eines Sterns uber Zeit beobachtet ¨ werden können. Durch Fourier-Transformation der Frequenzen können Parameter des Sterns wie Zusammensetzung, Alter und Masse festgestellt werden [\[22\]](#page-38-1).

Ein weiteres verwendetes Verfahren ist die Transitmethode, bei der die Lichtkurve eines Sterns aufgezeichnet wird. Wie in Abbildung [1](#page-10-0) dargestellt, fällt die Lichtkurve, wenn sich

<span id="page-10-2"></span>ein Planet zwischen Beobachter und observierten Stern bewegt. Anhand des gemessenen Lichtabfalls zweier Planetendurchgänge kann der Radius und die Umlaufgeschwindigkeit des Himmelskörpers berechnet werden [\[22\]](#page-38-1).

<span id="page-10-0"></span>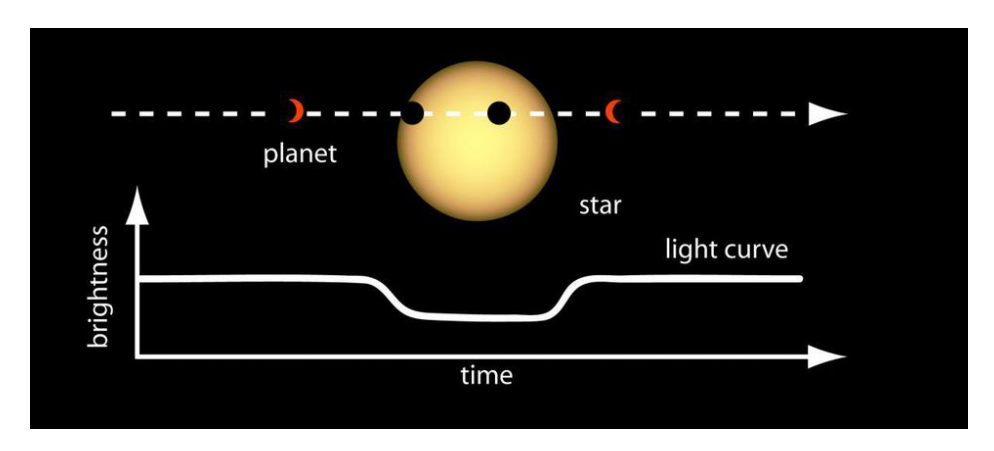

Abbildung 1: Beispielhafte Transitlichtkurve [\[25\]](#page-38-2)

Durch Analyse des Lichtspektrums kann außerdem die Zusammensetzung des Planeten untersucht und so festgestellt werden, um was fur eine Art von Planet es sich handelt. So ¨ wird bei der Atmosphäre von Gasplaneten ein anderes Lichtspektrum gemessen als bei der Atmosphäre von Gesteinsplaneten wie der Erde [\[22\]](#page-38-1).

Unterstützend zu den bereits genannten Methoden werden von der Erde aus Beobachtungen unter Verwendung der Radialgeschwindigkeitsmethode oder Doppler-Spektroskopie durchgefuhrt. Um die Masse eines Exoplaneten zu ermitteln, wird das Lichtspektrum des Sterns ¨ analysiert und anhand der Rot- und Blauverschiebung die Geschwindigkeit bestimmt, mit der sich der Stern um das Massezentrum des Zwei-Körper-Systems Planet-Stern bewegt [\[36\]](#page-39-1).

Um ein besonders großes Beobachtungsfeld zu ermöglichen, wird sich [PLATO](#page-6-1) auf einem Orbit um den Lagrange-Punkt 2 (L2)[1](#page-10-1) befinden. Dabei befinden sich Erde und Sonne stets auf der Ruckseite des Satelliten, wodurch die ununterbrochene Stromversorgung durch Solarenergie ¨ gewährleistet ist [\[22\]](#page-38-1).

Die in Abbildung [2](#page-11-0) sichtbaren Beobachtungsfelder zeigen einen möglichen Beobachtungs-verlauf von [PLATO,](#page-6-1) wobei deren genaue Positionen noch nicht festgelegt wurden. Für Vergleiche eingezeichnet sind die Beobachtungsfelder von Kepler und COROT. Zwei Berei-che, in Abbildung [2](#page-11-0) rot dargestellt, werden über einen langen Zeitraum von zwei bis drei Jahren, die sogenannte *Long-Duration Observation* Phase beobachtet. In dieser Zeit sollen im beobachteten Bereich Planeten in der habitablen Zone ihres Sterns gesucht werden. Da für die Transitmethode zwei Planetendurchgänge benötigt werden, dauert diese Phase mindestens zwei Jahre [\[1,](#page-39-2) p. 62]. Alle weiteren Beobachtungsfelder werden fur einen Zeit- ¨

<span id="page-10-1"></span> $1L2$  ist einer jener Punkte, in denen die Gravitationskräfte von Sonne und Erde im rotierenden Bezugssystem gerade durch die Zentrifugalkraft kompensiert werden, sodass der Satellit in diesem Bezugssystem ruht.

<span id="page-11-2"></span>raum von zwei bis fünf Monaten beobachtet in der sogenannten *Step-and-Stare Observation* Phase. In dieser Phase sollen weitere Transits der in der Long-Duration Observation Phase entdeckten Planeten beobachtet werden. Außerdem werden dabei Informationen über die entsprechenden Sternensysteme und ihre Entstehung gesammelt [\[1,](#page-39-2) p. 62].

<span id="page-11-0"></span>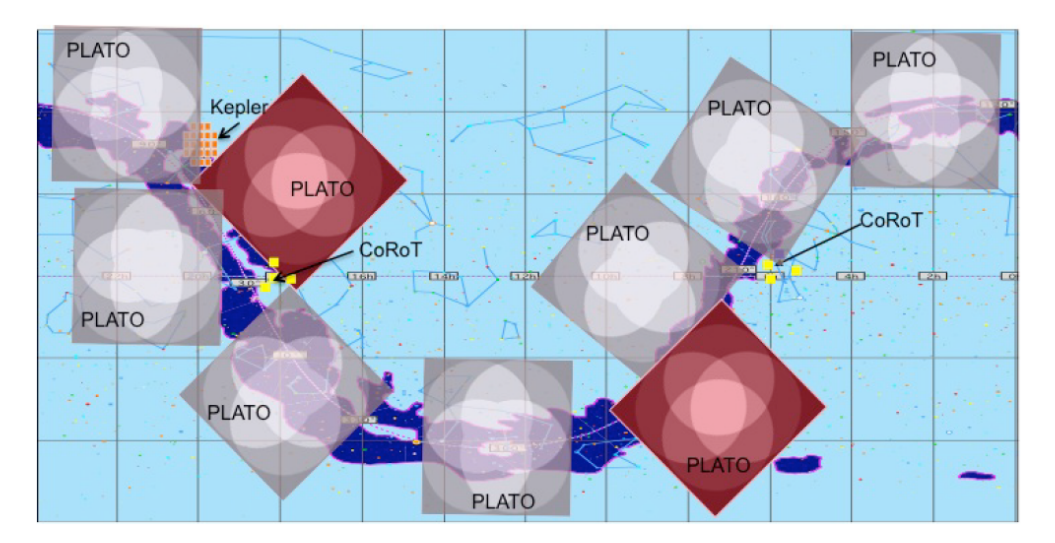

Abbildung 2: Mögliche Beobachtungsfelder von [PLATO](#page-6-1) [\[28\]](#page-39-3)

[PLATO](#page-6-1) wird für möglichst präzise Kategorisierungen besonders helle Sterne beobachten. Der Satellit besteht daher, anders als bei bisherigen Missionen, nicht aus einem einzigen großen Teleskop sondern aus 24 normalen Kameras und zwei sogenannten *Fast-Kameras*. Abbildung [3](#page-11-1) zeigt ein Modell des [PLATO](#page-6-1) Satelliten. Darauf ist zu erkennen, dass die normalen Kameras in vier Gruppen à sechs Kameras angeordnet sind. Sie erfassen Bilder mit einer Ausleseverzögerung von 25 Sekunden.

<span id="page-11-1"></span>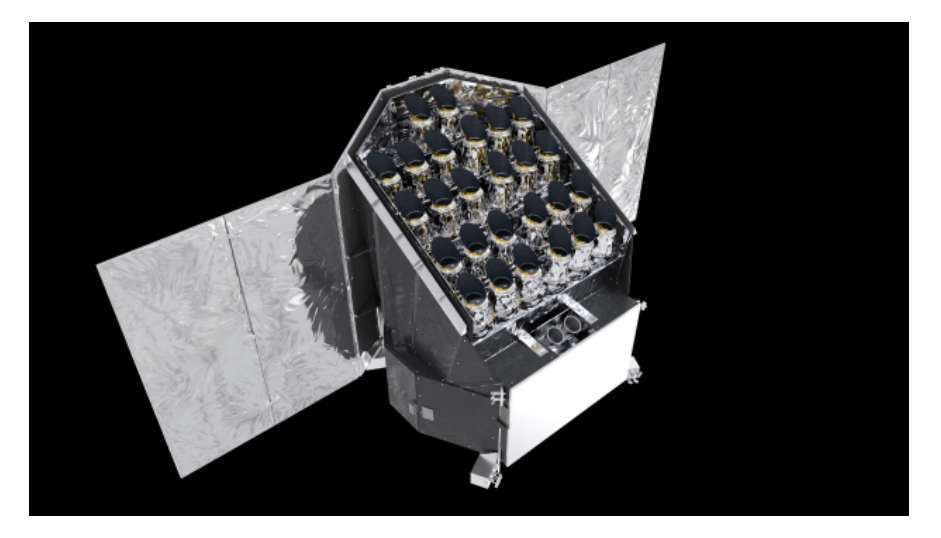

Abbildung 3: 3D Modell des [PLATO](#page-6-1) Satelliten [\[13\]](#page-38-3)

<span id="page-12-1"></span>Im Gegensatz zu den normalen Kameras liefern die Fast-Kameras Bilddaten mit einer Ausleseverz¨ogerung von 2,5 Sekunden [\[1,](#page-39-2) p. 69]. Aufgabe der Fast-Kameras ist die Betrachtung hellerer Sterne zur Feinausrichtung des Satelliten. Dabei ist eine Kamera mit einem Blaufilter und die andere mit einem Rotfilter ausgestattet, um Beobachtungen von Sternen in zwei Spektralbändern zu ermöglichen [\[1,](#page-39-2) p. 73].

Zu jeder Fast-Kamera gibt es eine [F-DPU,](#page-6-5) die mittels eines Feinausrichtungsalgorithmus anhand der aufgenommenen Bilddaten die Ausrichtung des Teleskopes mit einer Genauigkeit von Millibogensekunden berechnet. Der Prozessor der [F-DPU](#page-6-5) und die [ASW](#page-6-6) werden in dieser Arbeit als Fallbeispiel betrachtet.

#### <span id="page-12-0"></span>**2.2. Softwareentwicklung in Raumfahrtmissionen**

Die Entwicklung von Software für Raumfahrtmissionen folgt einem strengen Ablaufplan und unterliegt verschiedenen Standards. Diese Regelungen werden bedingt durch den organisatorischen Verlauf eines Raumfahrtprojektes.

Die Entwicklung verschiedener Software-Komponenten wird häufig von unterschiedlichen Institutionen durchgefuhrt. Die [PLATO](#page-6-1) Mission beispielsweise wird durch die [ESA](#page-6-0) geplant ¨ und administriert. Die [Onboard Software \(OBSW\)](#page-6-9) und Hardware wird dabei nicht nur durch die [ESA,](#page-6-0) sondern viele unterschiedliche Institutionen, wie dem Deutschen Zentrum fur Luft- ¨ und Raumfahrt [\(DLR\)](#page-6-2), europaweit entwickelt [\[29\]](#page-39-4). Die Verteilung von Projektabschnitten auf unterschiedliche ausführende Institutionen erfordert präzises Planen und gemeinsame Projekt- und Programmierrichtlinien.

Die Entwicklung von [OBSW](#page-6-9) wird daher in einzelne Projektstufen eingeteilt.

Der erste Schritt in der Entwicklung der [OBSW](#page-6-9) ist die *Functional Analysis*, die funktionale Softwareanalyse. Die Aufgaben der [OBSW](#page-6-9) beinhalten das Verarbeiten von Messdaten, das Steuern der Missions-Hardware und Behandeln von Fehlern. Die Anforderungen an die [OBSW](#page-6-9) müssen daher während der ersten Missionsstufen von Wissenschaftlern gemeinsam mit Entwicklern erarbeitet und in einem sogenannten *Funktionsbaum* festgehalten werden [\[12,](#page-40-5) p. 130].

Dieser beinhaltet die einzelnen Funktionen geordnet nach Funktionsmodi des Satelliten [\[12,](#page-40-5) p. 131].

Auf Grundlage des Funktionsbaums werden in der *Software Requirements Definition* Phase detaillierte Softwareanforderungen definiert. Sie beschreiben in kurzen Sätzen die Funktionsweise der Software und allgemeine Anforderungen wie Aufbau, Performanz, Programmierrichtlinien und Schritte fur die Verifizierung [\[12,](#page-40-5) p. 132]. ¨

Die definierten Anforderungen werden in nachfolgenden Schritten herangezogen und für die Implementierung und Verifikation verwendet [\[12,](#page-40-5) p. 135].

<span id="page-13-0"></span>In der folgenden *Software Design* Phase werden die einzelnen zu implementierenden Funktionen beschrieben. Dabei hängt die verwendete Methode für die Beschreibung von dem Level der Implementierung und der verwendeten Programmiersprache ab. Häufig verwendete Programmiersprachen in der Raumfahrt sind Assembler, High Level Assembler (HAL), JOVIAL, Ada, C und  $C_{++}$  [\[12,](#page-40-5) p. 135]. Eine bekannte Methode für das Beschreiben des Softwaredesigns ist die Unified Modeling Language (UML).

Die vorletzte Phase *Software Implementation and Coding* beinhaltet die Umsetzung des in den vorherigen Phasen beschriebenen Entwurfs in Code. Unterschiedliche Coding-Konventionen und die Abstraktionsebene des Entwurfs bestimmen dabei den Aufwand der Implementierung [\[12,](#page-40-5) p. 148].

Die *Software Verification and Testing* Phase stellt den letzten Abschnitt dar. Sie beinhaltet sowohl das Testen der entwickelten Software, als auch die Überprüfung, ob die definierten Softwareanforderungen erfüllt werden.

Die in Testverfahren verwendeten Nachbildungen der Hardware reichen dabei von reiner Software oder Prüfständen bis zu vollständig funktionsfähigen Nachbauten der Hardware [\[12,](#page-40-5) p. 149].

Die in den oberen Phasen beschriebenen Entwurfs-, Implementierungs- und Testschritte erfolgen nach Standards, die die Richtlinien für selbige vorgeben. Dabei existieren unterschiedliche Standards nach denen vorgegangen wird.

Für die europäische Raumfahrt werden die [ECSS](#page-6-10) Standards durch die [European Cooperation](#page-6-10) [for Space Standardization \(ECSS\)](#page-6-10) herausgegeben. Die ECSS ist eine Kommission innerhalb der [ESA](#page-6-0) bestehend aus Vertretern verschiedener internationaler Institute und Firmen [\[12,](#page-40-5) p. 167].

Ein weiterer international anerkannter Standard sind die *Aeronautical Software Standards DO178B*, herausgegeben durch die Radio Technical Commission for Aeronautics. Der DO178B Standard soll "[...] sicherstellen, dass die Software in der Luft die für den Einsatz in einer sicherheitsrelevanten Anwendung erforderliche Integrität aufweist"[\[30,](#page-39-5) p. 100].

Der durch das Einhalten von Softwarestandards entstehende Mehraufwand in der Entwicklung wird vor allem auch durch die Kategorisierung in Gefährdungsstufen beeinflusst.

Software wird dabei, abhängig davon wie kritisch ihr Ausfall für die Mission wäre, in eine Gefährdungsstufe eingeordnet  $[12, p. 168]$  $[12, p. 168]$ . In unterschiedlichen Standards existieren verschie-dene Aufstellungen dieser Stufen. Die Gefährdungsstufen des [ECSS](#page-6-10) Standards ECSS-Q-ST-80C grenzen Software wie folgt ab [\[12,](#page-40-5) p. 169]:

### **Stufe A**

Mit Stufe A wird Software bezeichnet, deren Ausfall oder nicht korrekte Ausfuhrung kata- ¨ strophale Folgen hat, z.B. einen Verlust der Mission.

## **Stufe B**

Mit Stufe B wird Software bezeichnet, deren Ausfall oder nicht korrekte Ausfuhrung kritische ¨ Folgen hat, z.B. die Gefährdung der Mission.

### **Stufe C**

Mit Stufe C wird Software bezeichnet, deren Ausfall oder nicht korrekte Ausführung wesentliche Folgen hat.

### **Stufe D**

Mit Stufe D wird Software bezeichnet, deren Ausfall oder nicht korrekte Ausführung geringfügige oder vernachlässigbare Folgen hat.

## <span id="page-15-2"></span><span id="page-15-0"></span>**3. Theoretische Grundlagen von Emulatoren**

In diesem Abschnitt werden der Begriff Emulator und die Grundlagen von CPU-Emulatoren erläutert. Außerdem werden die Emulatoren [QEMU](#page-6-3) und [TEMU](#page-6-4) und zwei verwandte Arbeiten vorgestellt.

#### <span id="page-15-1"></span>**3.1. Gegenüberstellung von Emulatoren und Simulatoren**

Bevor in diesem Abschnitt näher auf die Funktionsweise von CPU-Emulatoren eingegangen werden kann, werden der Begriff Emulator und seine Abgrenzung zum Begriff Simulator näher erläutert.

Es kommt vor, dass beide Begriffe in der technischen Informatik synonym verwendet werden. Jedoch können sie anhand unterschiedlicher Kriterien voneinander differenziert werden. In Anlehnung an die Arbeit von Jens-Martin Loebel [\[26\]](#page-40-0) wird die Betrachtung der Etymologie und der Zielsetzung beider Herangehensweisen als Ansatz verwendet.

Die Wortherkunft des Begriffs Simulation liegt im lateinischen *simulare* [\[11\]](#page-38-4), das mit *nachbilden* oder *ähnlich machen* übersetzt werden kann. Die Definition der Internationalen Organisation für Normung [\(ISO\)](#page-6-11) zu Simulator beschreibt diesen als "Gerät, Computerprogramm oder System, das sich wie ein bestimmtes System verhält oder arbeitet, wenn es eine Reihe von kontrollierten Eingaben erhält "[\[23\]](#page-38-5). Das bedeutet, dass ein Simulator nur unter bestimmten Bedingungen in einer kontrollierten Umgebung das Original ersetzen kann. Dies kann also auch bedeuten, dass nicht das gesamte System, sondern nur ein bestimmter, für die Anwendung relevanter Teil des ursprünglichen Systems nachgebildet wird.

Auf der anderen Seite findet sich die Herkunft des Wortes Emulation laut Duden [\[10\]](#page-38-6) im lateinischen Wort *aemulari*, das soviel wie *wetteifern* bedeutet. Daneben lässt sich die Definition der [ISO](#page-6-11) betrachten, die Emulatoren als "Gerät, Computerprogramm oder System, das dieselben Eingaben annimmt und dieselben Ausgaben erzeugt wie ein bestimmtes System"[\[23\]](#page-38-5), bezeichnet.

Werden beide Aussagen kombiniert, ergibt sich daraus, dass ein Emulator versucht, so gut wie möglich sein nachzubildendes Original zu imitieren. Im Zusammenhang mit Hardware heißt das, dass, je nach Emulationsgrad, nicht nur Schnittstellen, sondern beispielsweise auch Speicherstrukturen und systeminterne Kommunikationswege nachgebildet werden [\[35,](#page-40-6) p. 2]. Emulatoren können in Form von Software, aber auch Hardware, das Verhalten anderer Hardware imitieren, diese Form der Emulatoren wird als *In Circuit Emulator* (ICE) bezeichnet [\[23\]](#page-38-5). In dieser Arbeit wird ausschließlich auf Software-Emulatoren eingegangen, daher wird der Begriff Emulator synonym für Software-Emulator verwendet.

Für diese Arbeit werden ausschließlich Emulatoren betrachtet, da die ausgewählte Software für Unittests und Integrationstests geeignet sein soll.

Da für Integrationstests das Verhalten der gesamten Software auf der Hardware getestet wird,

<span id="page-16-3"></span>ist ein Simulator nach der oben beschriebenen Definition dafur nicht geeignet. ¨

Die allgemeine Funktionsweise von CPU-Emulatoren lässt sich anhand des Aufbaus und der binären Übersetzung erläutern.

#### <span id="page-16-0"></span>**3.2. Allgemeine Funktionsweise von Emulatoren**

Jens-Martin Loebel beschreibt in seiner Arbeit [\[26\]](#page-40-0) die allgemeine Funktionsweise von Emulatoren.

Loebel stellt fest, dass Aufbau und Arbeitsweise eines CPU-Emulators sich an der generellen Struktur von Computersystemen, die nach der Von-Neumann-Architektur modelliert  $\sin\left( 26, p. 68 \right)$ , orientieren. In deren Zentrum steht neben dem herkömmlichen physischen Aufbau eines Computersystems auch der logische Arbeitsablauf innerhalb einer CPU, der *Fetch-Execute-Zyklus*.

Wie Quellcode [1](#page-16-2) zeigt, werden in einem CPU-Emulator innerhalb des Event-Loops zunächst nacheinander anliegende, zeitlich gesteuerte Ereignisse, Interrupts und CPU-Events abgearbeitet. Anschließend beginnt die eigentliche Abarbeitung des Fetch-Execute-Zyklus, in dem zunächst der Programmzähler erhöht und der nächste Steuercode geladen und ausgeführt wird. Dieser Vorgang wird wiederholt, bis das Ende des geladenen Programms erreicht wird.

```
BOOL finished = false;
2 REPEAT
3 IF ( TIMED EVENT ) ExecuteTimedEvents ();
4 FOR ( interrupt IN openInterrupts [] )
           ExecutorInterrupt(interrupt);6 IF ( PROCESSOR EVENT ) ExecuteProcessor Event ();
7
      IP = IP++;9 command = \text{FetchCommand}(\text{IP});
10 opcode = command [0];
11 operands [\ ] = \text{DecodeAddresses}(\text{command}[\ ]);
12 SWITCH (opcode)
13 CASE 01: ExecuteCommand01 (operands);
\begin{bmatrix} 14 & 1 \end{bmatrix}15 END SWITCH
16 UNTIL (finished = true)
```

```
Quellcode 1: Event-Loop eines CPU-Emulators in Pseudocode [26, p. 71]
```
### <span id="page-16-1"></span>**3.3. Bin¨are Ubersetzung von Programmen in Emulatoren ¨**

Überträgt man die am Anfang des Kapitels erläuterte Definition von Emulatoren auf die Anwendung im Prozessorbereich, bedeutet das, dass ein CPU-Emulator in der Lage ist, ein Programm, das für eine bestimmte Prozessorarchitektur gebaut wurde, auf einem Prozessor einer anderen Prozessorarchitektur auszuführen. Diese Art der Übersetzung wird als binäre Übersetzung bezeichnet  $[35, p. 2]$  $[35, p. 2]$ .

<span id="page-17-0"></span>Dabei besteht bei der CPU-Emulation das Problem, dass durch die binäre Übersetzung selbst mehr Rechenleistung vom Host-System, dem emulierenden System, erforderlich ist, als das Ziel-System, also das emulierte System, besitzt. Das Host-System muss also leistungsstärker sein als das Ziel-System. Die Komplexität des Ziel-Systems kann dabei eine zehn- bis über hundertfach höhere Performanz des Host-Systems erfordern [\[27,](#page-39-6) p. 60].

Die Emulation eines Super Nintendo Entertainment Videospiele-Systems mit 3Mhz benötigt beispielsweise mindestens einen Pentium Prozessor mit 550Mhz fur das Host-System, was ca. ¨ einem Faktor von 183 entspricht [\[35,](#page-40-6) p. 3].

Neben der Komplexität des Ziel-Systems spielt auch die Genauigkeit der binären Ubersetzung eine Rolle für die erforderliche Rechenleistung des Ziel-Systems, die sich in folgende Abstufungen aufteilen lässt  $[27, p. 80]$  $[27, p. 80]$ :

#### **Datenbus- und Pin-Genauigkeit**

Der Ubersetzungsgrad der *Datenbus- und Pin-Genauigkeit* stellt die Abbildung der internen Hardwarestrukturen des Ziel-Systems dar und ist damit die aufwändigste Form der Emulation. Diese Abbildungspräzision ist nur in seltenen Fällen erforderlich, zum Beispiel wenn die für das Ziel-System auszuführende Software alle Hardwareeigenschaften bis auf ihre Grenzen ausnutzt [\[35,](#page-40-6) p. 3].

#### **Zyklengenauigkeit**

Bei der *Zyklengenauigkeit* werden Instruktionen auf dem Host-System mit einer gleichen oder annähernd gleichen Geschwindigkeit wie auf dem Ziel-System ausgeführt. Dadurch treten bei der Ausfuhrung von Originalcode keine oder wenig Fehler auf, die auf Geschwindigkeitsun- ¨ terschiede bei der Emulation zurückzuführen sind  $[35, p. 3]$  $[35, p. 3]$ .

#### **Instruktions- oder Taktgenauigkeit**

Die *Instruktions- oder Taktgenauigkeit* vernachlässigt den Aspekt der Geschwindigkeitspräzision und bildet lediglich die Instruktionen des Ziel-Systems ab. Unterschiedlich komplexe Funktionen können dabei in der gleichen Zeit abgeschlossen werden [\[35,](#page-40-6) p. 3].

#### **Blockgenauigkeit mittels dynamischer Rekompilierung**

Die schnellste Variante der bitweisen Übersetzung stellt die *Blockübersetzung* dar, wobei die Methode der dynamischen Rekompilierung angewendet wird.

Bei dieser werden Blöcke des für das Ziel-System gebauten Codes interpretiert, während der Ausführung wiederholend auftretende Codeblöcke gespeichert und wenn möglich optimiert. Statt diese Codeblöcke nun jedes Mal neu zu übersetzen, wird der ein Mal übersetzte und optimierte Block ausgefuhrt. Sollte innerhalb des optimierten Codes ein Fehler auftreten, ¨ wird die Maschine mithilfe des nicht optimierten und übersetzten Codes in den Zustand innerhalb des Blocks versetzt [\[35,](#page-40-6) p. 10].

<span id="page-18-2"></span>Die Datenbus- und Pin-Genauigkeit stellt dabei die präziseste und damit rechenintensivste also langsamste und die Blockgenauigkeit die am wenigsten präzise, dafür aber effizienteste Form der Emulation dar.

#### <span id="page-18-0"></span>**3.4. Auswahl von Emulatoren für die Untersuchung**

In dieser Arbeit werden die Emulatoren [QEMU](#page-6-3) und [TEMU](#page-6-4) betrachtet.

Einer der ausgewählten Emulatoren ist die quelloffene Software [QEMU.](#page-6-3)

[QEMU](#page-6-3) wurde ursprünglich durch den Entwickler Fabrice Bellard entwickelt, veröffentlicht und seitdem durch ihn und weitere Entwickler erweitert und optimiert. [QEMU](#page-6-3) ist unter der GNU Public License Version 2[2](#page-18-1) lizenziert.

Mit [QEMU](#page-6-3) setzte Bellard sich das Ziel einen Emulator zu programmieren, der nicht nur die Virtualisierung vielseitiger Ziel-Systeme, sondern dies auch auf unterschiedlichen Host-Systemen ermöglicht. Dabei kann die CPU-Architektur des Host- und des Ziel-Systems variieren. Neben unterschiedlichen Debugging Optionen für virtuelle Maschinen, bietet [QEMU](#page-6-3) auch die M¨oglichkeit, eingebettete Systeme abzubilden und durch Implementierung eigener Geräte anzupassen  $[3, p. 41]$  $[3, p. 41]$ . [QEMU](#page-6-3) wurde für die Untersuchung ausgewählt, da dieser Emulator das prominenteste Beispiel für quelloffene Emulatoren ist. Außerdem war [QEMU](#page-6-3) bereits Grundlage wissenschaftlicher Arbeiten für die CPU-Emulation in Raumfahrtprojekten. Zwei Beispiele für solche Arbeiten werden in Abschnitt [3.5](#page-19-0) betrachtet.

Ein weiterer betrachteter Emulator ist [TEMU. TEMU](#page-6-4) ist ein kommerzieller Emulator, der von der Firma Terma in Kooperation mit der [NASA](#page-6-8) entwickelt wurde. [TEMU](#page-6-4) ist auf die Emulation von in der europäischen Raumfahrt verwendeten Prozessorarchitekturen ausgerichtet. Der Fokus liegt dabei besonders auf der Vereinbarkeit vom präzisen Abbilden von Prozessorinstruktionen und der Performanz aktueller Prozessoren, inklusive Multiprozessor-systemen [\[20,](#page-40-7) p. 1]. Die Herausforderung der Echtzeitdarstellung wird dabei durch die höheren Taktfrequenzen modernerer LEON Mikroprozessoren verursacht. Bei einem LEON4 Prozessor liegt die Taktfrequenz beispielsweise bis 400MHz [\[2,](#page-39-8) p. 1] im Vergleich zum LEON3 FT mit einer Taktfrequenz von bis zu 100MHz [\[17\]](#page-38-7). [TEMU](#page-6-4) realisiert dies uber die Verwendung ¨ von LLVM, einer Sammlung modular verwendbarer Werkzeugketten [\[20,](#page-40-7) p. 2].

Neben [TEMU](#page-6-4) sind auch andere CPU-Emulatoren von [Scalable Processor Architecture](#page-6-12) [\(SPARC\)](#page-6-12) Prozessoren verfugbar, wie beispielsweise TSIM von der Firma Gaisler oder laysim- ¨ leon3 vom Korea Aerospace Research Institute.

Die Evaluationslizenz von TSIM und laysim ermöglicht allerdings nur die Nutzung einiger Funktionen. Die Modellierung und das Einfügen eigener Geräte in Boardkonfigurationen ist nicht möglich. So kann nicht getestet werden, ob die Emulatoren auf die [PLATO](#page-6-1) [F-DPU](#page-6-5) angepasst werden können. Die Evaluationslizenz von [TEMU](#page-6-4) schränkt die Funktionalität des Emulators nicht ein. Daher wird als weiterer Emulator [TEMU](#page-6-4) betrachtet.

<span id="page-18-1"></span> $^{2}$ <https://www.gnu.org/licenses/old-licenses/gpl-2.0.txt>

#### <span id="page-19-2"></span><span id="page-19-0"></span>**3.5. Verwandte Arbeiten**

Wie in der Einleitung bereits erwähnt, werden Emulatoren bereits in unterschiedlichen Forschungsgebieten für die Durchführung von Tests eingesetzt. Auch in Raumfahrtprojekten finden Emulatoren Verwendung.

Die Arbeit von B. Carvalho et al. [\[6\]](#page-40-8) beschreibt die Entwicklung von QERx, eines Emulators für LEON2 und ERC32 Prozessoren auf Basis von QEMU. Arbeitsschwerpunkt ist die akkurate Abbildung der Performanz im Jahr 2012 aktueller Prozessoren, die flexible Anpassung der simulierten Systemgeschwindigkeit sowie die Integration in Simulationsumgebungen.

QERx übernimmt dabei Prozessormodelle für [SPARC,](#page-6-12) PROM und [Random Access Memory](#page-6-13) [\(RAM\)](#page-6-13) aus [QEMU.](#page-6-3) Da [QEMU](#page-6-3) auch andere Architekturen als die [SPARC](#page-6-12) Architektur unterstützt, wurden nicht relevante Codebestandteile entfernt und auf das für QERx Wesentliche reduziert. Das Implementieren und Einfügen eigener Geräte in den Speicher ist, wie bei [QEMU,](#page-6-3) möglich.

Außerdem wurde ein API entwickelt, das der des TSIM von Gaisler ähnelt. Auch für Perfomancevergleiche wird TSIM herangezogen. Die durchgefuhrten Vergleiche zeigen, dass ¨ QERx ¨ahnlich leistungsstark ist wie TSIM. Deutliche Unterschiede zeigen sich bei den Floating-Point-Operationen, deren Nachbesserung zum Zeitpunkt der Veröffentlichung der wissenschaftlichen Arbeit noch ausstand.

Seit 2014 wurden keine weiteren Informationen zum aktuellen Arbeitsstand veröffentlicht und auf der Website des Herstellers Scisys<sup>[3](#page-19-1)</sup> sind keine Informationen zu QERx verfügbar. Daher ist davon auszugehen, dass das Projekt eingestellt wurde. QERx kann in dieser Arbeit daher nicht berücksichtigt werden.

Jong-Wook Choi und Byeong-Gyu Nam [\[7\]](#page-40-9) stellen *laysim* vor, einen Emulator fur die zyklen- ¨ genaue Emulation von LEON3 und ERC32 Prozessoren mit grafischer Benutzeroberfläche. Die Software soll für das Korea Aerospace Research Institute als Ersatz für die kostenpflichtige Software TSIM von Gaisler dienen.

Laysim baut, wie QERx, auf [QEMU](#page-6-3) auf. Zum Zeitpunkt der Entstehung des Papers 2012 stand in [QEMU](#page-6-3) bereits eine LEON3 Maschine zur Verfügung. Der Support für den AMBA Bus und die zugehörige Plug and Play Funktion fehlte allerdings noch.

Die Autoren fokussieren sich grundlegend auf die Implementierung des AMBA Busses und weiterer Systemkomponenten aus der Gaisler IP Core Bibliothek [\[16\]](#page-40-10). Die Modellierung des Systemverhaltens orientiert sich an der Funktionalität von TSIM.

Verglichen wurde die Performanz des Emulators mit TSIM von Gaisler. Dabei zeigte sich, dass der entwickelte Emulator bis zu sieben Mal schneller ist als TSIM. Die Modellierung eines Field Programmable Gate Array, Multiprozessor-Unterstützung und die Implementierung weiterer Gaisler IP Core Systemkomponenten werden als Ziele für Erweiterungen erwähnt.

<span id="page-19-1"></span><sup>3</sup>https://www.cgi.com/de/de

Für diese Arbeit ist die Eignung der vorgestellten Software für die Durchführung von Unittests möglich. Die verfügbare Evaluierungslizenz unterstützt jedoch nicht das Entwerfen und Einfügen eigener Modelle, daher kann laysim in dieser Arbeit nicht berücksichtigt werden.

## <span id="page-21-3"></span><span id="page-21-0"></span>**4. Konzept zur Untersuchung von Emulatoren**

Zur Auswahl eines Emulators, der zum Testen von Raumfahrtsoftware eingesetzt werden soll, werden in diesem Kapitel Untersuchungskriterien definiert. Nach den Kriterien werden die Emulatoren auf ihre Eignung untersucht, um das Testen der Software in Raumfahrtprojekten zu erleichtern.

### <span id="page-21-1"></span>**4.1. Unterstützte Prozessorarchitekturen und -kerne**

Für aktuelle Raumfahrtprojekte werden im Deutsches Zentrum für Luft- und Raumfahrt [\(DLR\)](#page-6-2) unter anderem Prozessoren der [SPARC](#page-6-12) Architektur eingesetzt, im speziellen Anwen-dungsfall [PLATO](#page-6-1) ein LEON2 FT Prozessor. Für die Ausführung von Unittests kann ein LEON3 Kern verwendet werden, da die gravierendsten Unterschiede zu einem LEON2 Kern im AMBA Plug and Play Support und der Fähigkeit zu Multiprocessing zu finden sind [\[14\]](#page-38-8). Für zukünftige Missionen ist die ARM Prozessorachitektur als Alternative möglich. Die Unterstützung derselben ist daher wünschenswert, stellt aber kein Ausschlusskriterium dar. Für Integrationstests der [PLATO](#page-6-1) Mission sollte ein LEON2 Kern vorhanden oder implementierbar sein.

Für die in dieser Arbeit betrachteten Emulatoren ist die Unterstützung der [SPARC](#page-6-12) Architektur Voraussetzung. Daher wird in der Bewertung dieser Kategorie lediglich berucksichtigt, ¨ ob die Kerne fur LEON2 und LEON3 vorhanden oder nicht vorhanden sind und ob weitere ¨ Kerne implementiert werden können.

#### <span id="page-21-2"></span>**4.2. Implementierte Geräte und Erweiterbarkeit**

Damit ein Emulator für Unit- und Integrationstests verwendet werden kann, muss er die Hardware abbilden, für die die Treiber und [ASW](#page-6-6) geschrieben wurden.

Ubliche Bussysteme, die im Zusammenhang mit der Prozessorarchitektur [SPARC](#page-6-12) verwendet ¨ werden, sind beispielsweise der [Controller Area Network \(CAN\)](#page-6-14) Bus, der [Advanced Periph](#page-6-15)[eral Bus \(APB\)](#page-6-15) und [Advanced High-performance Bus \(AHB\)](#page-6-16) sowie SpaceWire.

Besonders im Bereich der LEON Prozessoren finden die System-on-Chip Geräte der Gais-ler IP Bibliothek<sup>[\[16\]](#page-40-10)</sup> Verwendung. Dazu gehören unter anderem der [Interrupt Control](#page-6-17)[ler for Multiple Processors \(IRQMP\),](#page-6-17) die [General purpose Timer Unit \(GRTIMER\),](#page-6-18) der [APBU](#page-6-15)ART, Gaisler SpaceWire 1/2 und weitere. Um initiale Entwicklungszeiten gering zu halten, ist eine breite Unterstützung der oben erwähnten Geräte für einen geeigneten Emulator wünschenswert.

Fehlende oder projektspezifisch individualisierte Geräte müssen implementierbar und in Boardkonfigurationen einbindbar sein.

In dieser Kategorie wird bewertet, ob die Emulatoren erfolgreich auf die [PLATO](#page-6-1) [F-DPU](#page-6-5) Hardware angepasst werden können. Ausschlaggebend ist dafür, ob Unittests für die [ASW](#page-6-6) Treiber erfolgreich ausgeführt werden können. Eine weitere Rolle für die Bewertung spielt der <span id="page-22-4"></span>Programmieraufwand für die Bereitstellung häufig verwendeter Geräte. Daher wird außerdem berücksichtigt, wie viele der oben genannten Geräte in den Emulatoren bereits implementiert sind.

#### <span id="page-22-0"></span>**4.3. Kontinuierliche Integration und Testüberdeckung**

Unit- und Integrationstests sollen in einen Entwicklungsfluss, auch *kontinuierliche Integration* genannt, eingebunden werden, um sie so zeiteffizient wie möglich ausführen zu können. Dabei wird eine Reihe von Arbeitsschritten automatisiert nacheinander ausgeführt.

Als Werkzeug für die kontinuierliche Integration wird die quelloffene Software Jenkins<sup>[4](#page-22-3)</sup> verwendet. Für diese Arbeit wird ein Jenkins Server installiert. Mithilfe von Aufgaben, die automatisch gestartet werden können, kann eine Reihe von Befehlen auf dem Jenkins Server ausgeführt werden.

Im betrachteten Anwendungsfall sollen das Bauen einer Binärdatei mittels [SPARC](#page-6-12) Compiler und das Ausführen der Binärdatei durch einen Emulator automatisiert werden.

Neben der kontinuierlichen Integration soll der Emulator Möglichkeiten für die Ermittlung der Testüberdeckung bieten. Dabei wird während der Ausführung des Codes überprüft, welche Funktionen und Abzweigungen während der Ausführung durchlaufen wurden und in einem Bericht verfügbar gestellt.

#### <span id="page-22-1"></span>**4.4. Fehlerinjektion**

Hardware, die im All eingesetzt wird, ist besonderen Umgebungseinflussen wie kosmischer ¨ Strahlung ausgesetzt, die unerwartetes Verhalten in der Hardware auslösen können [\[18,](#page-40-11) p. 1]. Auftretende Fehler können dabei sogenannte Bitflips sein, das Kippen eines Bits auf den umgekehrten Wert, oder Latch-Ups, Kurzschlüsse in Halbleiterbauteilen. Eine Ursache für diese Fehler sind sogenannte [Single Event Upsets \(SEUs\),](#page-6-19) Zustands¨anderungen von Registern oder Flip-Flops. Betroffene Geräte können unbestimmtes Verhalten zeigen oder falsche Werte produzieren [\[18,](#page-40-11) p. 3]. Ein geeigneter Emulator soll daher die M¨oglichkeit bieten, w¨ahrend der Emulation Fehler in den Speicher des Prozessors einzufugen. Im Idealfall sind solche ¨ Funktionen bereits implementiert, andernfalls soll die Implementierung durch den Entwickler oder den Hersteller durchführbar sein.

#### <span id="page-22-2"></span>**4.5. Kosten und Support**

Ein Faktor, der fur die Bewertung der Emulatoren ebenfalls in Betracht gezogen wird, sind ¨ auftretende Kosten. Dabei spielen einmalige und laufende Kosten fur Lizenzen und Support ¨ eine Rolle. Ebenfalls berücksichtigt wird, ob es für die Software einen offiziellen Support gibt, an den sich Entwickler und Tester bei Fragen oder auftretenden Problemen wenden können. Als offizieller Support werden dabei Kontaktstellen berücksichtigt, über die der Hersteller garantiert Hilfe leistet.

<span id="page-22-3"></span><sup>4</sup>https://www.jenkins.io/

## <span id="page-23-0"></span>**5. Untersuchung und Anpassung von Emulatoren auf die PLATO Hardware**

In diesem Kapitel wird die Einsatzfähigkeit der Emulatoren [QEMU](#page-6-3) und [TEMU](#page-6-4) zum Testen von Raumfahrtsoftware anhand der in Kapitel [4](#page-21-0) ausgewählten Kriterien untersucht. Im Speziellen wird dabei die Implementierung des AHB Status Registers sowie die Ausführung von Unittests für die Treiber des AHB Status Registers aus der [PLATO](#page-6-1) [F-DPU](#page-6-5) [ASW](#page-6-6) in beiden angepassten Emulatoren durchgeführt.

Das AHB Status Register dient mit dem AHB Failing Address Register der Identifikation fehlerhafter Zugriffe auf den [AHB](#page-6-16) des [F-DPU-](#page-6-5)Prozessors. Wird auf eine nicht zugewiesene Adresse des [AHB](#page-6-16) zugegriffen, wird der [AHB](#page-6-16) Standard-Slave aufgerufen, welcher wiederum einen Fehler im AHB Status Register auslöst.

Das 32-Bit AHB Status Register speichert nicht nur ab, dass ein fehlerhafter Zugriff stattfand. Je nach Adresse des Fehlers wird auch erfasst, ob der Zugriff auf eine Adresse innerhalb des [RAM](#page-6-13) stattfand und somit korrigierbar ist.

Das AHB Failing Address Register speichert jeweils die dazugehörige Adresse ab, auf die der fehlerhafte Zugriff stattfand. Schließlich wird der Interrupt 1 des AHB Interruptcontrollers ausgelöst.

Da das AHB Status Register das AHB Failing Address Register für seine Funktionalität ben¨otigt, werden beide Register gemeinsam implementiert. Der Einfachheit halber wird im folgenden Verlauf nur vom AHB Status Register oder AHB Status Gerät gesprochen. Der Begriff AHB Status Gerät wird im Zusammenhang mit implementierter Hardware in Emulatoren verwendet.

Für das Nachbilden des AHB Controller Verhaltens bei Auslösen eines Speicherfehlers wird ein zus¨atzliches Register, das AHB Debug Register, im Emulator implementiert. Dieses setzt die entsprechenden Flags fur die Identifikation der Fehlerart im AHB Status Register und ¨ speichert die Fehleradresse im AHB Failing Address Register.

Die Treiber in der [ASW](#page-6-6) für das AHB Status und das AHB Failing Address Register implementieren neben einigen Get- und Set-Funktionen eine Interruptroutine und die Installation derselben.

In der Routine wird überprüft, um welche Art von Fehler es sich handelt, und die Fehleradresse in einem Stack gespeichert. Außerdem werden, abhängig davon ob es sich um einen korrigierbaren Fehler handelt oder nicht, die entsprechenden Zählvariablen in der Funktion inkrementiert.

Für die AHB Status Treiber der [PLATO](#page-6-1) [ASW](#page-6-6) werden Unittests geschrieben und je-weils mit den zu testenden Emulatoren ausgeführt. Dafür wird das Testframework Unity<sup>[5](#page-23-1)</sup> verwendet. Dieses bietet in C unter anderem eine Reihe von assert-Funktionen, mit deren

<span id="page-23-1"></span><sup>5</sup>https://docs.unity3d.com/Packages/com.unity.test-framework@1.1/manual/index.html

<span id="page-24-5"></span>Hilfe zwei Werte miteinander verglichen werden können. Nach Ausführung der implementierten Tests wird eine kurze Zusammenfassung ausgegeben, die anzeigt, wie viele Tests erfolgreich ausgefuhrt wurden und wie viele Tests fehlerhaft verlaufen sind. ¨

## <span id="page-24-0"></span>**5.1. QEMU**

Der in Abschnitt [3.4](#page-18-0) bereits vorgestellte CPU-Emulator [QEMU](#page-6-3) ist frei verfugbar. Die ¨ Software kann als vorgebaute Binärdatei für Windows, Mac und Linux heruntergeladen werden<sup>[6](#page-24-2)</sup>. Für Entwicklungen und Anpassungen kann das Git Repository<sup>[7](#page-24-3)</sup> geklont werden. Da [QEMU](#page-6-3) ein auf die Virtualisierung vielseitiger Zielsysteme ausgerichteter Emulator ist [\[3,](#page-39-7) p. 45], werden viele Prozessorarchitekturen unterstützt, darunter unter anderem ARM, [SPARC,](#page-6-12) PowerPC und i386/x86-64 [\[8\]](#page-38-9).

In [QEMU](#page-6-3) wurde fur die Emulation von LEON3 Prozessoren durch Entwickler der Firma ¨ AdaCore[8](#page-24-4) eine LEON3 Konfiguration, sowie der IRQMP, GPTIMER und der APBUART aus der Gaisler IP Bibliothek implementiert. Die AMBA Plug and Play Funktionalität wurd nachträglich durch Jiri Gaisler eingefügt.

Die Implementierung eigener Geräte erfolgte in [QEMU](#page-6-3) mithilfe des QEMU Object Models [\[17\]](#page-38-7). Die benötigten Register und Verweise auf Schnittstellen wie Interrupts werden innerhalb eines Structs zugewiesen. Wird auf den Speicherbereich des Gerätes zugegriffen, wird der Offset der Adresse innerhalb einer Switch-Routine behandelt und die hinterlegten Funktionen ausgeführt.

Die vollständige Implementierung des AHB Status Registers in [QEMU](#page-6-3) kann in Anhang [6](#page-46-1) nachvollzogen werden.

Für die Unittests wurde die in [QEMU](#page-6-3) existierende LEON3 Boardkonfiguration dupliziert und verwendet. Für das Einfügen des AHB Status Registers in die Memory Map des Boards wurde die Prozessor-Initialisierungsroutine um das Anlegen des AHB Status Gerätes erweitert.

```
/* Allocate Ahbstat device */
2 \text{ dev} = \text{qdev_new}(\text{TYPE}\text{AH}\text{BSTAT});
3 sysbus_realize_and_unref (SYS_BUS_DEVICE(dev), &error_fatal);
     sysbus_mmio_map(SYS_BUS_DEVICE(dev), 0, LEON3_AHBSTAT_OFFSET);
5 sysbus_connect_irq(SYS_BUS_DEVICE(dev), 0,
6 qdev_get_gpio_in (irqmpdev, LEON3_AHBSTAT_IRQ) );
```
Quellcode 2: Registrierung des AHB Status Gerätes in QEMU

<span id="page-24-2"></span> $6$ https://www.gemu.org/download/

<span id="page-24-3"></span><sup>7</sup>https://gitlab.com/qemu-project/qemu.git

<span id="page-24-4"></span><sup>8</sup>https://www.adacore.com/

<span id="page-25-2"></span>Wie in Codeausschnitt [2](#page-24-1) zu sehen ist, wird das AHB Status Register angelegt und als System Bus im [QEMU](#page-6-3) Object System registriert, in den Arbeitsspeicherbereich des Boards gelegt und mit Interrupt 1 des Interruptcontrollers verbunden.

Damit das angepasste Board in [QEMU](#page-6-3) zur Verfugung steht, mussten mehrere Dateien des ¨ Build Systems angepasst und um die neue Boarddatei erweitert werden. Im Anschluss wurde [QEMU](#page-6-3) mit dem Befehl *make* gebaut.

Wie in Abbildung [4](#page-25-0) erkennbar ist, wurden die in Kapitel [4](#page-21-0) beschriebenen Unittests nach den Anpassungen erfolgreich durchgeführt.

```
herg_pa@rmc-070sim2vl:~/qemu/build$ ./qemu-system-sparc -nographic -no-reboot -M leon3_ahbstat
Release-4.4.2-leon3/fdpu unittest ut 01
../src/main.c:55:test drv ahbstat:PASS
1 Tests 0 Failures 0 Ignored
```

```
ΩK
```
Abbildung 4: Ausfuhren der AHB Status Treiber Unittests in [QEMU](#page-6-3) ¨

Für die [SPARC](#page-6-12) Architektur unter [QEMU](#page-6-3) existieren keine Werkzeuge für die Fehlerinjektion. Die Implementierung solcher Werkzeuge wurde für die ARM Architektur allerdings bereits durchgeführt [\[15\]](#page-40-12). Es ist daher wahrscheinlich, dass fehlende Funktionen für Fehlerinjektion für [SPARC](#page-6-12) ebenfalls implementierbar sind. Die Durchführung war allerdings im zeitlichen Rahmen dieser Arbeit nicht möglich.

Für die kontinuierliche Integration mithilfe von Jenkins wurde ein sogenanntes Pipeline-Projekt angelegt, das eine Reihe von Befehlen ausfuhrt. ¨

[QEMU](#page-6-3) kann in Jenkins integriert ausgefuhrt werden. In Abbildung [5](#page-25-1) ist sichtbar, dass die ¨ Unittests mit [QEMU](#page-6-3) innerhalb der Jenkins Pipeline erfolgreich durchgefuhrt wurden. Das ¨ vollständige Pipeline-Script ist im Anhang unter Codeabschnitt [7](#page-49-0) abgebildet.

<span id="page-25-1"></span>

|                                                              | Declarative:<br><b>Checkout SCM</b> | Clean             | <b>Build</b> | Test  |
|--------------------------------------------------------------|-------------------------------------|-------------------|--------------|-------|
| Average stage times:<br>(Average <u>full</u> run time: ~11s) | 694ms                               | 603ms             | 842ms        | 790ms |
| 758<br>No<br>Aug 12<br>Changes<br>12:36                      | 834ms                               | 653 <sub>ms</sub> | 885ms        | 948ms |

Abbildung 5: Integration von [QEMU](#page-6-3) in Jenkins

Für die Ermittlung der Testüberdeckung werden in [QEMU](#page-6-3) keine Daten generiert.

In dem Projekt Couverture [\[4\]](#page-39-9) wurde die Erweiterung von [QEMU](#page-6-3) um die Generierung von Daten für die Testüberdeckung behandelt. Das Programm ist allerdings nicht mehr über die

<span id="page-26-4"></span>Quellen verfügbar. Eine Untersuchung des Programms war damit nicht möglich. Die Implementierung eines eigenen Werkzeugs für die Generierung von Daten für die Testüberdeckung konnte innerhalb dieser Arbeit aus zeitlichen Gründen nicht durchgeführt werden.

## <span id="page-26-0"></span>**5.2. TEMU**

Für eine Einzellizenz des in Kapitel [3.4](#page-18-0) vorgestellten Emulators [TEMU](#page-6-4) erhebt Terma Kosten im fünfstelligen Euro Bereich zuzüglich jährlicher anteiliger Kosten für Updates und Support. Für verschiedene Prozessorarchitekturen müssen dabei Einzellizenzen erworben werden.

Die aktuelle Stable Version 2 des Programms wird für Linux Distributionen mit  $C_{++11}$ Unterstützung bereitgestellt.

Durch seine Ausrichtung auf Softwareprogrammierung im europäischen Raumfahrtsektor unterstützt [TEMU](#page-6-4) die PowerPC, [SPARC](#page-6-12) und ARM Prozessorarchitekturen. Dabei werden durch Terma für [SPARC](#page-6-12) die Prozessorkerne ERC32, LEON2, LEON3 und LEON4 bereitgestellt [\[34\]](#page-39-10).

Weiterhin sind von Terma bereits folgende Geräte und Busse aus der Gaisler Bibliothek implementiert [\[34\]](#page-39-10):

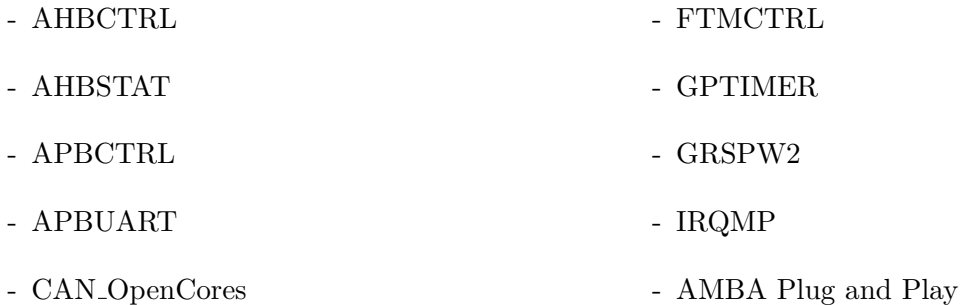

Die Firma Terma weist auf ihrer Website[9](#page-26-1) außerdem darauf hin, dass auf Anfrage weitere Prozessorkerne implementiert werden können.

Da für die Verwendung von [TEMU](#page-6-4) eine Lizenz benötigt wird, wurde für den Zeitraum der Bachelorarbeit eine Testlizenz mit vollem Funktionsumfang durch Terma zur Verfugung ¨ gestellt. Genaue Hinweise zur Installation und Einrichtung von [TEMU](#page-6-4) sind auf der Website der Firma beschrieben<sup>[10](#page-26-2)</sup>, daher wird im Folgenden nicht näher auf die grundlegende Bedienung der Software eingegangen.

[TEMU](#page-6-4) bietet ein Framework für das Erstellen und Einbinden eigener Geräte in Boardkonfi-gurationen als Plugins. Entsprechende Anleitungen finden sich auf der Website von Terma<sup>[11](#page-26-3)</sup>. Ahnlich wie bereits für [QEMU](#page-6-3) wurden auch in [TEMU](#page-6-4) über eine Struktur die

<span id="page-26-1"></span><sup>9</sup>https://temu.terma.com/features.html

<span id="page-26-2"></span> $10<sub>https://temu.terma.com/docs/manuals/v2.2.5/sum/temu-user-manual.pdf</sub>$ 

<span id="page-26-3"></span> $^{11}$ https://temu.terma.com/docs/manuals/nightly/public/manual/latest/cli.html

Geräteeigenschaften modelliert und die Referenz auf den Interruptcontroller sowie die [TE-](#page-6-4)[MU-](#page-6-4)Klasse *Super* fur das Vererben allgemeiner Objekteigenschaften angelegt. In [TEMU](#page-6-4) wird ¨ das Verhalten bei Zugriff auf den zugewiesenen Speicherbereich mithilfe einer Switch-Routine realisiert, allerdings werden hier eigens definierte Get- und Set-Methoden referenziert, da diese für die Fehlerinjektion und das Debugging benötigt werden.

Die Initialisierung des AHB Status Gerätes erfolgt innerhalb einer einzelnen Funktion, die die Register mit ihren Get- und Set-Funktionen, sowie die Referenz auf den Interruptcontroller und das Memory Interface entgegennimmt.

Die vollständige Implementierung des AHB Status Gerätes kann im Anhang in Codeausschnitt [5](#page-42-1) nachvollzogen werden.

Nach der Kompilierung der Quelldatei wurde diese als Bibliothek in die Standard-Boardkonfiguration für LEON3 eingebunden. Dies erfolgte in [TEMU](#page-6-4) über eine Reihe von Kommandos, die in Codeausschnitt [3](#page-27-1) aufgeführt sind. Dort wurde zunächst ein Objekt der Klasse AHB Status erstellt und anschließend in den Bereich des [RAM](#page-6-13) gelegt.

```
1 import AhbStat
```

```
2 echo "mapping leon3 ahbstat device"
```

```
3 object−create class=AHBSTAT name=ahbstat0
```

```
4 memory-map memspace=mem0 addr=0x8000000C length=0xC object=ahbstat0
```
Quellcode 3: Einfügen des AHB Status Gerätes in das LEON3 Default Board

Nach dem Erweitern der LEON3 Konfiguration wurden die in Kapitel [4](#page-21-0) beschriebenen Unit-tests ausgeführt. In Abbildung [6](#page-27-0) ist zu sehen, dass die Ausführung der Unittests fehlerfrei war.

<span id="page-27-0"></span>temu> run obj=cpu0 ../src/main.c:55:test\_drv\_ahbstat:PASS . . . . . . . . . . . . . . . . . . . 1 Tests 0 Failures 0 Ignored 00.001481: info: cpu0 : error mode due to 'trap instruction' trap (tt = 0x80) @ 0x40000800

Abbildung 6: Ausfuhren der AHB Status Unittests in [TEMU](#page-6-4) ¨

Für die Injektion von Fehlern stehen in [TEMU](#page-6-4) unterschiedliche Werkzeuge zur Verfügung. Im Zentrum steht jeweils die Möglichkeit die Emulation in [TEMU](#page-6-4) mit einem Zeitparameter zu starten, sodass sie entweder nach einer bestimmten Anzahl von Zyklen oder Sekunden pausiert wird. Der Benutzer hat dann die Möglichkeit, Methoden seines eigenen Gerätes oder durch Terma implementierte Methoden aufzurufen.

Für die Änderung von Registerwerten während der Emulation können beispielsweise Get-und Set-Methoden aufgerufen werden, wie sie in Quellcode [5](#page-42-1) für das AHB Status Register implementiert wurden.

In Abbildung [7](#page-28-1) ist die Anpassung eines Registerwertes während der Emulation zu sehen. In

<span id="page-28-2"></span>einem while-Loop wurde das AHB Status Register auf den Wert  $0x200$  überprüft. Nach dem Schreiben des Wertes in das Register, wurde das Programm beendet.

```
temu> run obj=cpu0 time=0.5
temu> object-prop-write prop=ahbstat0.ahb sr val=0x200
:info: ahbstat0 : updating ahb sr from 0x0 to 0x200
temu> run obj=cpu0 time=0.5
CE bit is set
0.500051: info: cpu0 : error mode due to 'trap_instruction' trap (tt = 0x80) @ 0x40000800
```
Abbildung 7: Ändern von Registerwerten während der Emulation in [TEMU](#page-6-4)

Außerdem können [SEUs](#page-6-19) und [Multiple Bit Upsets \(MBUs\)](#page-6-20) als Attribute von Adressen im Speicher gesetzt werden. Mithilfe des gesetzten Attributs kann ein Fehlerhandler verbunden werden, der bei Zugriff auf den angegebenen Speicherbereich ausgelöst wird. Für das Manipulieren einzelner Speicherwerte kann während der Emulation ein Wert in den Speicher geschrieben werden. Diese Funktionalität wurde nicht getestet, wird aber vom Hersteller zugesichert.

Da die durch Terma ausgestellte Evaluierungslizenz fur [TEMU](#page-6-4) zum Zeitpunkt des Testens ¨ der kontinuierlichen Integration nicht mehr gültig war, konnte diese in Jenkins für [TEMU](#page-6-4) nicht getestet werden.

Es ist davon auszugehen, dass die Einbindung prinzipiell möglich ist. Das genaue Verhalten, beispielsweise mit Pausierung der Emulation und Einfugen von Fehlern, konnte aber nicht ¨ getestet werden.

Daten für die Testüberdeckung können in der, für die Arbeit nicht vorliegenden, Beta Version 3 von [TEMU](#page-6-4) generiert werden [\[33\]](#page-39-11). Dabei wird erfasst, welche Code-Abzweigungen wie oft betreten wurden. Die Daten können dann in eine Datei exportiert werden.

Die vollständige Auswertung ist nicht implementiert und muss mithilfe der Binärdatei durch den Anwender vorgenommen werden. Hierfür steht die Entwicklung einer vollständigen Integration durch Terma noch aus.

## <span id="page-28-0"></span>**5.3. Uberwundene Schwierigkeiten bei der Umsetzung ¨**

Während der Arbeit mit den Emulatoren [QEMU](#page-6-3) und [TEMU](#page-6-4) sind Probleme aufgetreten, auf die in diesem Abschnitt mit der entsprechenden Lösung eingegangen wird.

## **Deaktivierte Traps im [Prozessor Status Register \(PSR\)](#page-6-7)**

In LEON3 Prozessoren sind Traps im [PSR](#page-6-7) standardmäßig deaktiviert. Die Aktivierung erfolgt im Normalfall im Startcode, der den Prozessor und andere Geräte initialisiert.

Die Problematik der deaktivierten Traps äußerte sich dadurch, dass Interrupthandler nach dem Auslösen eines Interrupts nicht betreten wurden.

Um die Traps zu aktivieren, musste, wie in Abbildung [8](#page-29-0) zu erkennen ist, das Enable Traps

<span id="page-29-3"></span>(ET) Bit des [PSR](#page-6-7) gesetzt werden. Dies wurde durch eine UND-Verknupfung des [PSR](#page-6-7) mit ¨ dem Wert 0x2 realisiert.

<span id="page-29-0"></span>

|       |       | Figure 4-3 PSR Fields |          |    |    |      |   |    |    |                         |
|-------|-------|-----------------------|----------|----|----|------|---|----|----|-------------------------|
| impl  | ver   | icc                   | reserved | EC | EF | PIL  | S | PS | ЕT | $\mathbb{C}\mathbf{WP}$ |
| 31:28 | 27:24 | 23:20                 | 19:14    |    |    | 11:8 |   |    |    | 4:0                     |

Abbildung 8: [PSR](#page-6-7) Register eines SPARC V8 Prozessors [\[21,](#page-38-10) p. 28]

In [QEMU](#page-6-3) kann die Aktivierung im Usercode oder in der Boardkonfiguration vorgenommen werden. Da die Software in der Boardkonfiguration lediglich Maschinencode entgegennimmt, mussten die entsprechenden Befehle für das Anpassen des [PSR](#page-6-7) in Maschinencode übergeben werden. In Codeausschnitt [4](#page-29-1) ist die Erweiterung der Initialisierungsroutine um die Aktivierung der Traps in Maschinencode abgebildet.

```
/* activate Interrupts in psr */\text{stl}_-p(p_{++}, 0x85480000); /* rd \%_{\text{psr}}, \%_{\text{g2}} */
\text{st1}_{\text{-}p}(\text{p}++, \, 0 \times 8410a020); \; \text{/} \, \text{or} \; \; \%g2, \, 0 \times 20, \, \%g2 \, * \text{/}4 stl_p (p++, 0 \times 8188a000); /* mov %g2, %psr */
5 \frac{\text{stl}_p(p_{++}, 0x01000000);}{* \text{top} *}6 \text{stl}_-p(p_{++}, 0x01000000); /* nop */
        \text{stl}_p(p_{++}, 0x01000000); /* nop */
```
Quellcode 4: Aktivieren von Interrupts im [PSR](#page-6-7) in [QEMU](#page-6-3)

In [TEMU](#page-6-4) mussen die Traps im Usercode aktiviert werden, da die Boardkonfiguration nicht ¨ einsehbar ist. Eine weitere Möglichkeit ist, vor Auslösen eines Interrupts während der Emu-lation den Wert des [PSR](#page-6-7) über [TEMU](#page-6-4) Kommandos zu ändern.

## **Fehlerhafte AMBA Plug and Play Implementierung in QEMU**

In [QEMU](#page-6-3) wurde durch Jiri Gaisler die AMBA Plug and Play Funktionalität implementiert. Wird direkt nach dem Klonen des Git Repositories mit dem LEON3 Board ein Programm ausgeführt das den APBUART verwendet, werden keine Daten über diesen ausgegeben. Grund dafur ist ein Fehler in der Implementierung der AMBA Plug and Play Funktion. ¨ Für die Beseitigung wurde ein Patch von der Gaisler Website<sup>[12](#page-29-2)</sup> nachinstalliert.

## **AMBA Plug and Play Scan Funktion in [QEMU](#page-6-3)**

In Bare Metal Compilern der Firma Gaisler wird ab Version 1.0.41 automatisch eine Scan Routine des AMBA Busses ausgefuhrt. Diese sucht den AMBA Bus nach UARTs, ¨ Timern und Interruptcontrollern ab. So können diese Geräte an andere als die jeweilige Standardadresse im Speicher gelegt werden. In [QEMU](#page-6-3) löste diese Funktion einen Trap 0x06 Window Underflow aus.

<span id="page-29-2"></span> $\sqrt[12]{12}$ https://gaisler.se/qemu/

<span id="page-30-0"></span>herg pa@rmc-070sim2vl:~/qemu/build\$ ./qemu-system-sparc -nographic -no-reboot -M l qemu: fatal: Trap 0x06 (Window Underflow) while interrupts disabled, Error state pc: 400019b4 npc: 40006a98 %g0-7: 00000000 40008800 80000300 80000000 00000003 00000003 40006a88 00000000 %00-7: 00000001 0000000d 43fffff4 00000000 00000000 00000000 43ffff90 40001994 %f00:  $$f08:$ %f16:  $$f24:$ psr: f34000c7 (icc: -Z-- SPE: SP-) wim: 00000001 fsr: 00000000 y: 00000000

Aborted

Abbildung 9: Trap 0x06 in [QEMU](#page-6-3)

Die Scan Funktion konnte als Auslöser über die Analyse der Assemblerdatei und die Ausgabe des Programmzählers in [QEMU](#page-6-3) identifiziert werden.

Um das Problem zu umgehen, musste bei der Kompilierung die Option *-qnoambapp* an den Compiler übergeben werden. Außerdem mussten UART, Timer und Interruptcontroller an die jeweilige Standardadresse im Speicher gelegt werden.

Dieses Problem spielt vor allem in Anwendungen eine Rolle, die keinen Startcode fur die Zu- ¨ ordnung abweichender Adressen für die oben genannten Geräte ausführen. Für Anwendungen von [QEMU](#page-6-3) in solchen Fällen muss die genaue Ursache des Problems ermittelt und beseitigt werden.

## <span id="page-31-0"></span>**6. Auswertung**

Die Emulatoren [QEMU](#page-6-3) und [TEMU](#page-6-4) wurden in Kapitel [5](#page-23-0) auf ihre Eignung zum Testen von Raumfahrtsoftware untersucht. Die Ergebnisse dieser Untersuchung werden in diesem Kapitel erläutert und in einer Tabelle am Ende des Kapitels zusammengefasst.

## <span id="page-31-1"></span>**6.1. Unterst¨utzte Prozessorarchitekturen und -kerne**

Sowohl [QEMU](#page-6-3) als auch [TEMU](#page-6-4) unterstutzen neben [SPARC](#page-6-12) die ARM Architektur. Damit ¨ können beide Emulatoren für [PLATO](#page-6-1) und andere Projekte mit [SPARC](#page-6-12) oder ARM Prozessoren in Betracht gezogen werden.

In [QEMU](#page-6-3) liegt lediglich eine LEON3 Implementierung vor. Da dieser Emulator jedoch quelloffen und damit frei erweiterbar ist, ist die Implementierung weiterer LEON Kerne möglich.

In [TEMU](#page-6-4) werden die Kerne der LEON2, LEON3 und LEON4 Prozessoren bereitgestellt, weitere Implementierungen können lediglich durch Terma vorgenommen werden.

Die Unterscheidung beider Emulatoren besteht hier demnach in der direkten Verfugbarkeit ¨ mehrerer [SPARC](#page-6-12) Prozessorkerne auf Seiten von [TEMU](#page-6-4) und der flexiblen Erweiterbarkeit auf Seiten von [QEMU.](#page-6-3)

## <span id="page-31-2"></span>**6.2. Implementierte Ger¨ate und Erweiterbarkeit**

Beide untersuchte Emulatoren unterstützen Gaisler Hardware, wobei [TEMU,](#page-6-4) wie in Kapitel [5](#page-23-0) beschrieben, mehr Geräte unterstützt als [QEMU.](#page-6-3) Dafür können vorhandene Implementierungen in [TEMU](#page-6-4) lediglich durch Terma angepasst werden, während in [QEMU](#page-6-3) die Anpassung aller Komponenten möglich ist.

In [QEMU](#page-6-3) enthält die AMBA Plug and Play Funktion Fehler. Diese mussten durch die Nachinstallation eines Patches beseitigt werden. Dies zeigte, dass in [QEMU](#page-6-3) Fremdimplementierungen auf korrekte Funktionalität hin überprüft werden müssen.

In Abschnitt [5](#page-23-0) wurde in den Emulatoren [QEMU](#page-6-3) und [TEMU](#page-6-4) das AHB Status Register nachgebildet. Dabei wurde die Funktionalität des Registers in beiden Emulatoren erfolgreich emuliert, sodass die mit Unity geschriebenen Unittests fehlerfrei durchgefuhrt wurden. ¨ Die Implementierung neuer Geräte ist in beiden Emulatoren möglich.

## <span id="page-31-3"></span>**6.3. Kontinuierliche Integration und Testüberdeckung**

Die Einbettung in kontinuierliche Integration mithilfe von Jenkins wurde lediglich fur [QEMU](#page-6-3) ¨ durchgeführt, da die Probelizenz für [TEMU](#page-6-4) zu dem Zeitpunkt der Untersuchung bereits abgelaufen war.

Die Untersuchung von [QEMU](#page-6-3) zeigte aber, dass die prinzipielle Ausfuhrung eines Emulators ¨

<span id="page-32-2"></span>in Jenkins möglich ist. Das genaue Verhalten von [TEMU](#page-6-4) wurde zwar nicht betrachtet, es ist aber davon auszugehen, dass die Integration möglich ist.

Daten für die Testüberdeckung werden in [QEMU](#page-6-3) nicht generiert. Das Projekt Couverture [\[4\]](#page-39-9), das diese fehlende Funktion behandelt, ist auf der entsprechenden Website nicht mehr verfügbar. Couverture zeigt, dass es möglich ist, Werkzeuge für die Fehlerinjektion selbst zu implementieren und wie bei einer Implementierung vorgegangen werden könnte. Obwohl [TEMU](#page-6-4) keine direkten Berichte zur Testuberdeckung produziert, stellt die Software ¨ in der aktuellsten Version 3 die nötigen Rohdaten zur Verfügung, um entsprechende Berichte selbst zu generieren. Die Zusammenführung mit der Binärdatei für eine vollständige Auswertung muss durch den Anwender selbst durchgefuhrt werden. Damit kann dieser Aspekt ¨ für [TEMU](#page-6-4) als teilweise erfüllt betrachtet werden.

#### <span id="page-32-0"></span>**6.4. Fehlerinjektion**

Auch für die Fehlerinjektion stehen in [QEMU](#page-6-3) keine Werkzeuge zur Verfügung, zumindest nicht für die Prozessorarchitektur [SPARC.](#page-6-12) Dass Fehlerinjektionen prinzipiell möglich sind, wurde in Kapitel [5](#page-23-0) anhand eines Beispiels gezeigt. Eine Funktion fur [SPARC](#page-6-12) muss unter ¨ [QEMU](#page-6-3) aber erst implementiert werden.

In [TEMU](#page-6-4) wurden Fehler durch eigene Get- und Set-Funktionen eingefügt. Außerdem stellt [TEMU](#page-6-4) prinzipiell Werkzeuge für das Auslösen von [SEUs](#page-6-19) und [MBUs](#page-6-20) im Speicher zur Verfügung.

#### <span id="page-32-1"></span>**6.5. Kosten und Support**

Wie in Abschnitt [5.2](#page-26-0) beschrieben, werden für die Nutzung von [TEMU](#page-6-4) durch Terma Kosten im fünfstelligen Euro Bereich erhoben. Für Implementierungen in [TEMU](#page-6-4) wurden durch Terma bereitgestelle Benutzeranleitungen verwendet [\[32\]](#page-39-12). Außerdem wurde fur Fragen der ¨ Produktsupport kontaktiert, der zeitnah und ausführlich antwortete.

Die Nutzung von [QEMU](#page-6-3) ist kostenfrei. Die Erläuterung in den vorangegangenen Punkten legt dar, dass viele Funktionen, die [TEMU](#page-6-4) bietet, in [QEMU](#page-6-3) fehlen. Dies beinhaltet auch das Fehlen eines Supports. Es muss entsprechend Zeit investiert werden, um [QEMU](#page-6-3) auf einen funktionalen Stand zu bringen, auf dem [TEMU](#page-6-4) sich bereits befindet.

Für [QEMU](#page-6-3) stehen ebenfalls Dokumentationen für die Implementierung eigener Geräte bereit [\[17\]](#page-38-7). Für auftretende Fragen während der Implementierung wurde im Internet nach Lösungen der [QEMU](#page-6-3) Community recherchiert. Zusätzlich besteht die Möglichkeit über eine entsprechende Mailing-Liste [QEMU](#page-6-3) Entwickler zu kontaktieren. Dabei besteht jedoch keine Garantie auf Erfolg beziehungsweise eine zeitnahe Beantwortung der Fragestellung.

## <span id="page-33-0"></span>**6.6. Zusammenfassung der Untersuchungsergebnisse**

Die Untersuchungsergebnisse zeigen, dass beide Emulatoren Stärken und Schwächen aufweisen.

|                             | QEMU                             | TEMU                                  |  |  |  |  |
|-----------------------------|----------------------------------|---------------------------------------|--|--|--|--|
| <b>Implementierte SPARC</b> | LEON3.                           | LEON2, LEON3, LEON4,                  |  |  |  |  |
| Prozessorkerne              | frei erweiterbar                 | kostenpflichtig erweiterbar           |  |  |  |  |
| Implementierte Geräte       | IRQMP, GPTIMER, APBUART,         | AHBCTRL, APBCTRL,                     |  |  |  |  |
|                             | AMBA Plug and Play               | IRQMP, GPTIMER, APBUART,              |  |  |  |  |
|                             |                                  | AMBA Plug and Play                    |  |  |  |  |
|                             |                                  | FTMCTRL, CAN Bus                      |  |  |  |  |
|                             | alle Geräte anpassbar            | alle Geräte nur durch Terma anpassbar |  |  |  |  |
| Erweiterbarkeit             | frei erweiterbar                 | kostenpflichtig erweiterbar           |  |  |  |  |
| Kontinuierliche Integration | integrierbar                     | voraussichtlich integrierbar          |  |  |  |  |
| Testüberdeckung             | nicht vorhanden, implementierbar | grundlegend vorhanden                 |  |  |  |  |
| Fehlerinjektion             | nicht vorhanden, implementierbar | vorhanden                             |  |  |  |  |
| Kosten                      | kostenfrei                       | fixe und jährliche Lizenzkosten       |  |  |  |  |
| Support                     | kein Support                     | kostenpflichtiger Support             |  |  |  |  |

Tabelle 1: Tabellarische Zusammenfassung der Untersuchungsergebnisse

Für den kurzfristigen Einsatz ist [TEMU](#page-6-4) besser geeignet, da in diesem mehr LEON Kerne und Gaisler Geräte implementiert sind, als es bei [QEMU](#page-6-3) der Fall ist. [TEMU](#page-6-4) bietet außerdem einen offiziellen Support und Werkzeuge für Fehlerinjektion. Grundlegende Daten für die Ermittlung der Testüberdeckung werden generiert.

Da es sich um kommerzielle Software handelt, müssen jedoch Lizenzkosten und Supportgebühren gezahlt werden. Außerdem können vorhandene Implementierungen nur durch den Hersteller Terma angepasst werden. Neue Prozessorarchitekturen und -kerne müssen ebenfalls durch Terma hinzugefügt werden.

In [QEMU](#page-6-3) können alle Dateien des Emulators angepasst werden, da der Quellcode offen ist. Dadurch können sowohl das Gesamtverhalten des Emulators als auch bereits implementierte Geräte und Kerne verändert werden. Außerdem ist [QEMU](#page-6-3) kostenfrei erhältlich. Auf langfristige Sicht kann [QEMU](#page-6-3) daher nicht nur aus finanziellen Gründen attraktiver sein. Wird in einem Projekt statt [SPARC](#page-6-12) eine andere Prozessorarchitektur verwendet, kann dies in [QEMU](#page-6-3) umgesetzt werden.

Die initiale Entwicklungsarbeit ist in [QEMU](#page-6-3) allerdings höher, da nur wenige Gaisler Geräte und nur ein LEON3 Kern implementiert sind. Werkzeuge für Fehlerinjektionen oder Generierung von Daten für die Testüberdeckung sind in [QEMU](#page-6-3) nicht standardmäßig enthalten. In dieser Arbeit getestete Implementierungen anderer Entwickler, wie die AMBA Plug and Play Funktion, haben sich teilweise als fehlerhaft herausgestellt.

#### 6. AUSWERTUNG

Daher müssen Fremdimplementierungen ausführlich getestet oder Werkzeuge selbst entwickelt werden.

Die Wahl eines Emulators hängt also von der Gewichtung der Faktoren kurzfristige Verfugbarkeit, Kosten und Anpassbarkeit ab. ¨

## <span id="page-35-0"></span>**7. Fazit und Ausblick**

In dieser Arbeit wurde die Notwendigkeit erläutert, Software in Raumfahrtprojekten früh und ausführlich zu testen. Dabei wurden Problemfelder präsentiert, denen Softwareentwickler in Raumfahrtprojekten beim Testen ihrer Implementierungen begegnen. Dies sind noch nicht oder in geringen Mengen zur Verfügung stehende Zielhardware und fehlende Möglichkeiten zum Auslösen bestimmter Fehlerfälle.

Als mögliche Lösung wurde der Einsatz von Emulatoren für die Durchführung von Tests aufgezeigt und erläutert.

Um die Eignung von Emulatoren für die Durchführung solcher Tests festzustellen, wurden Kriterien für die Untersuchung definiert:

- Unterstützte Prozessorarchitekturen und -kerne,
- Implementierte Geräte und Erweiterbarkeit,
- Kontinuierliche Integration und Testüberdeckung,
- Fehlerinjektion sowie
- Kosten und Support.

Ziel der Arbeit war es, die Emulatoren [QEMU](#page-6-3) und [TEMU](#page-6-4) mithilfe der ausgewählten Kriterien auf die Eignung zur Durchführung von Unittests für Hardware Treiber einer Raumfahrtsoftware zu untersuchen. Dazu wurden am Beispiel des AHB Status Registers der [PLATO](#page-6-1) [F-DPU](#page-6-5) [ASW](#page-6-6) Unittests entwickelt. Im Anschluss wurde dieses Register mit beiden Emulatoren nachgebildet.

Grundsätzlich konnten beide Emulatoren auf die [PLATO](#page-6-1) [F-DPU](#page-6-5) Hardware angepasst werden. Die Unittests konnten auf beiden Emulatoren erfolgreich ausgeführt werden. Die Untersuchung hat dabei die Stärken und Schwächen beider Emulatoren aufgezeigt. Die Stärken von [QEMU](#page-6-3) liegen in der Anpassbarkeit des gesamten Quellcodes und kostenfreien Nutzung. Die Schwächen der Software sind in der geringen Anzahl von implementierten LEON Prozessorkernen, Geräten der Gaisler IP Bibliothek und weiteren in der Raumfahrt genutzten Geräten zu finden. Bereits implementierte Lösungen wiesen außerdem teilweise Fehler auf. [TEMU](#page-6-4) wird mit einer größeren Anzahl von LEON Kernen, Gaisler IP und weiteren relevanten Geräten geliefert. Außerdem besteht durch die Herstellerfirma ein Support. Die Nutzung und Erweiterung der Software ist jedoch an hohe Lizenzgebühren gebunden.

#### 7. FAZIT UND AUSBLICK

Sowohl [QEMU](#page-6-3) als auch [TEMU](#page-6-4) sind für die Durchführung von Unittests für die Treiber der [PLATO](#page-6-1) [ASW](#page-6-6) geeignet. Die Entscheidung für einen der beiden Emulatoren orientiert sich letztendlich an der Gewichtung der Aspekte kurzfristige Verfügbarkeit, Kosten und Anpassbarkeit.

In [QEMU](#page-6-3) sind offen gebliebene Arbeiten das Testen oder Entwickeln geeigneter Werkzeuge für die Fehlerinjektion und Generierung von Daten für die Testüberdeckung. Zudem ist die AMBA Plug and Play Funktion noch fehlerhaft.

In [TEMU](#page-6-4) muss eine Lösung gefunden werden, um die generierten Daten für die Testüberdeckung zusammen mit der Binärdatei in einen Bericht zu verarbeiten.

## **Eidesstattliche Erklärung**

Ich erkläre hiermit an Eides statt, dass

- ich die vorliegende wissenschaftliche Arbeit selbstständig und ohne unerlaubte Hilfe angefertigt habe,
- ich andere als die angegebenen Quellen und Hilfsmittel nicht benutzt habe,
- ich die den benutzten Quellen wörtlich oder inhaltlich entnommenen Stellen als solche kenntlich gemacht habe,
- die Arbeit in gleicher oder ähnlicher Form noch keiner anderen Prüfbehörde vorgelegen hat.

Berlin, den 25. August 2021

Pauline Hergersberg

Pauline Hergersberg

## **Literaturverzeichnis**

#### **Websites**

- <span id="page-38-0"></span>[5] Pat Brennan. *What in the World is an 'Exoplanet?'* [https://www.nasa.gov/feature/](https://www.nasa.gov/feature/jpl/what-in-the-world-is-an-exoplanet) [jpl/what-in-the-world-is-an-exoplanet](https://www.nasa.gov/feature/jpl/what-in-the-world-is-an-exoplanet). Zugegriffen am 19.03.2021. 2018 (siehe Seite [4\)](#page-9-2).
- <span id="page-38-9"></span>[8] QEMU Community. *Documentation/Platforms*. [https : / / wiki . qemu . org /](https://wiki.qemu.org/Documentation/Platforms) [Documentation/Platforms](https://wiki.qemu.org/Documentation/Platforms). Zugegriffen am 25.07.2021. 2020 (siehe Seite [19\)](#page-24-5).
- <span id="page-38-6"></span>[10] Duden. *Emulation*. <https://www.duden.de/rechtschreibung/Emulation>. Zugegriffen am 17.07.2021. 2021 (siehe Seite [10\)](#page-15-2).
- <span id="page-38-4"></span>[11] Duden. *Simulation*. <https://www.duden.de/rechtschreibung/Simulation>. Zugegriffen am 17.07.2021. 2021 (siehe Seite [10\)](#page-15-2).
- <span id="page-38-3"></span>[13] ESA. *Artist's impression of PLATO*. [https://sci.esa.int/web/plato/-/artist](https://sci.esa.int/web/plato/-/artist-s-impression-of-plato-1)[s-impression-of-plato-1](https://sci.esa.int/web/plato/-/artist-s-impression-of-plato-1). Zugegriffen am 13.05.2021. 2019 (siehe Seite [6\)](#page-11-2).
- <span id="page-38-8"></span>[14] ESA. *Microprocessors*. [https : / / www . esa . int / Enabling \\_ Support /](https://www.esa.int/Enabling_Support/Space_Engineering_Technology/Onboard_Computers_and_Data_Handling/Microprocessors) Space Engineering Technology / Onboard Computers and Data Handling / [Microprocessors](https://www.esa.int/Enabling_Support/Space_Engineering_Technology/Onboard_Computers_and_Data_Handling/Microprocessors). Zugegriffen am 08.08.2021. 2021 (siehe Seite [16\)](#page-21-3).
- <span id="page-38-7"></span>[17] Aeroflex Gaisler. *GR712RC Dual-Core LEON3FT SPARC V8 Processor*. [https://](https://www.gaisler.com/index.php/products/processors/leon3ft?task=view&id=364) [www.gaisler.com/index.php/products/processors/leon3ft?task=view&id=364](https://www.gaisler.com/index.php/products/processors/leon3ft?task=view&id=364). Zugegriffen am 19.07.2021. 2021 (siehe Seiten [13,](#page-18-2) [19,](#page-24-5) [27\)](#page-32-2).
- <span id="page-38-10"></span>[21] SPARC International Inc. *The SPARC Architecture Manual Version 8*. [https://www.](https://www.gaisler.com/doc/sparcv8.pdf) [gaisler.com/doc/sparcv8.pdf](https://www.gaisler.com/doc/sparcv8.pdf). 1992 (siehe Seite [24\)](#page-29-3).
- <span id="page-38-1"></span>[22] International Space Science Institute-Beijing. *ESA's PLATO mission with Heike Rauer*. <https://www.youtube.com/watch?v=vRMbpXm5Vr4>. Zugegriffen am 10.05.2021. 2020 (siehe Seiten [4,](#page-9-2) [5\)](#page-10-2).
- <span id="page-38-5"></span>[23] ISO. *Systems and software engineering — Vocabulary*. [https : / / www . iso . org /](https://www.iso.org/standard/) [standard/](https://www.iso.org/standard/). 2017 (siehe Seite [10\)](#page-15-2).
- <span id="page-38-2"></span>[25] Brian Koberlein. *transit-1200x511.jpg*. [https : / / www . forbes . com / sites /](https://www.forbes.com/sites/briankoberlein/2017/04/07/weve-found-an-atmosphere-around-an-earth-sized-world/) [briankoberlein / 2017 / 04 / 07 / weve - found - an - atmosphere - around - an - earth](https://www.forbes.com/sites/briankoberlein/2017/04/07/weve-found-an-atmosphere-around-an-earth-sized-world/)  [sized-world/](https://www.forbes.com/sites/briankoberlein/2017/04/07/weve-found-an-atmosphere-around-an-earth-sized-world/). Zugegriffen am 10.05.2021. 2017 (siehe Seite [5\)](#page-10-2).
- <span id="page-39-6"></span>[27] H Neuroth u. a. *Eine kleine Enzyklop¨adie der digitalen Langzeitarchivierung. Version 2.3, Projekt: nestor–Kompetenznetzwerk Langzeitarchivierung und Langzeitverfügbarkeit digitaler Ressourcen für Deutschland.* http://nestor.sub.uni[goettingen.de/handbuch/nestor-handbuch\\_23.pdf](http://nestor.sub.uni-goettingen.de/handbuch/nestor-handbuch_23.pdf). 2015 (siehe Seite [12\)](#page-17-0).
- <span id="page-39-3"></span>[28] Hugh Osborn. *What can PLATO do for exoplanet astronomy?* [http : / / www .](http://www.hughosborn.co.uk/2014/01/30/what-can-plato-do-for-exoplanet-astronomy/) [hughosborn.co.uk/2014/01/30/what-can-plato-do-for-exoplanet-astronomy/](http://www.hughosborn.co.uk/2014/01/30/what-can-plato-do-for-exoplanet-astronomy/). Zugegriffen am 13.05.2021. 2014 (siehe Seite [6\)](#page-11-2).
- <span id="page-39-4"></span>[29] Dr. Isabella Pagano. *Involved Institutes)*. [https://platomission.com/involved](https://platomission.com/involved-institutes/)[institutes/](https://platomission.com/involved-institutes/). Zugegriffen am 21.08.2021. 2018 (siehe Seite [7\)](#page-12-1).
- <span id="page-39-5"></span>[30] RCTA. *List of Available Documents)*. [https://www.rtca.org/wp-content/uploads/](https://www.rtca.org/wp-content/uploads/2020/12/LIST-OF-AVAILABLE-DOCS-AS-OF-SEPTEMBER-2020.pdf) [2020/12/LIST-OF-AVAILABLE-DOCS-AS-OF-SEPTEMBER-2020.pdf](https://www.rtca.org/wp-content/uploads/2020/12/LIST-OF-AVAILABLE-DOCS-AS-OF-SEPTEMBER-2020.pdf). Zugegriffen am 21.08.2021. 2020 (siehe Seite [8\)](#page-13-0).
- <span id="page-39-12"></span>[32] Terma. *TEMU - Documentation*. <https://temu.terma.com/documentation.php>. Zugegriffen am 16.08.2021. 2021 (siehe Seite [27\)](#page-32-2).
- <span id="page-39-11"></span>[33] Terma. *TEMU - Profiling and Coverage*. [https://temu.terma.com/docs/manuals/](https://temu.terma.com/docs/manuals/nightly/public/manual/latest/profiling-and-coverage.html) [nightly/public/manual/latest/profiling-and-coverage.html](https://temu.terma.com/docs/manuals/nightly/public/manual/latest/profiling-and-coverage.html). Zugegriffen am 16.08.2021. 2021 (siehe Seite [23\)](#page-28-2).
- <span id="page-39-10"></span>[34] Terma. *TEMU Features*. <https://temu.terma.com/features.html>. Zugegriffen am 21.07.2021. 2018 (siehe Seite [21\)](#page-26-4).
- <span id="page-39-1"></span>[36] Matt Williams. *What is the Radial Velocity Method?* [https://www.universetoday.](https://www.universetoday.com/138014/radial-velocity-method/) [com/138014/radial- velocity- method/](https://www.universetoday.com/138014/radial-velocity-method/). Zugegriffen am 13.05.2021. 2017 (siehe Seite [5\)](#page-10-2).

## <span id="page-39-0"></span>**Bücher**

- <span id="page-39-2"></span>[1] Conny Aerts u. a. *PLATO Revealing habitable worlds around solar-like stars*. ESA, 2017 (siehe Seiten [5–](#page-10-2)[7\)](#page-12-1).
- <span id="page-39-8"></span>[2] Jan Andersson, Jiri Gaisler und Roland Weigand. "Next Generation MultiPurpose Microprocessor". In: *DASIA 2010-Data Systems In Aerospace* 682 (2010), Seite 8 (siehe Seite [13\)](#page-18-2).
- <span id="page-39-7"></span>[3] Fabrice Bellard. "QEMU, a fast and portable dynamic translator." In: *USENIX annual technical conference, FREENIX Track*. Band 41. California, USA. 2005, Seite 46 (siehe Seiten [13,](#page-18-2) [19\)](#page-24-5).
- <span id="page-39-9"></span>[4] Matteo Bordin u. a. "Object and Source Coverage for Critical Applications with the C OUVERTURE Open Analysis Framework". In: *ERTS2 2010, Embedded Real Time Software & Systems*. 2010 (siehe Seiten [20,](#page-25-2) [27\)](#page-32-2).
- <span id="page-40-8"></span>[6] B. Carvalho, A. Pidgeon und P. Robinson. "QERx- A Faster than Real-Time Emulator for Space Processors". In: *DASIA 2012 - Data Systems In Aerospace*. Band 701. ESA Special Publication. Aug. 2012, Seite 55 (siehe Seite [14\)](#page-19-2).
- <span id="page-40-9"></span>[7] Jong-Wook Choi und Byeong-Gyu Nam. "Development of high performance space processor emulator based on QEMU—Open source dynamic translator". In: *2012 12th International Conference on Control, Automation and Systems*. IEEE. 2012, Seiten 300– 304 (siehe Seite [14\)](#page-19-2).
- <span id="page-40-2"></span>[9] Maria Carmela Di Piazza und G. Vitale. *Photovoltaic sources: Modeling and emulation*. Band 53. Jan. 2013. ISBN: 978-1-4471-4377-2. DOI: 10.1007/978-1-4471-4378-9 (siehe Seite [3\)](#page-2-0).
- <span id="page-40-5"></span>[12] Jens Eickhoff. *Onboard computers, onboard software and satellite operations: an introduction*. Springer-Verlag Berlin Heidelberg, 2012 (siehe Seiten [7,](#page-12-1) [8\)](#page-13-0).
- <span id="page-40-12"></span>[15] Davide Ferraretto und Graziano Pravadelli. "Efficient fault injection in QEMU". In: *2015 16th Latin-American Test Symposium (LATS)*. IEEE. 2015, Seiten 1–6 (siehe Seite [20\)](#page-25-2).
- <span id="page-40-10"></span>[16] Aeroflex Gaisler. *Core User's Manual, Cobham Gaisler AB*. 2020. url: [https://www.](https://www.gaisler.com/products/grlib/grip.pdf) [gaisler.com/products/grlib/grip.pdf](https://www.gaisler.com/products/grlib/grip.pdf) (siehe Seiten [14,](#page-19-2) [16\)](#page-21-3).
- <span id="page-40-11"></span>[18] C. S. Guenzer, E. A. Wolicki und R. G. Allas. "Single Event Upset of Dynamic Rams by Neutrons and Protons". In: *IEEE Transactions on Nuclear Science* 26.6 (1979), Seiten 5048–5052. DOI: [10.1109/TNS.1979.4330270](https://doi.org/10.1109/TNS.1979.4330270) (siehe Seite [17\)](#page-22-4).
- <span id="page-40-3"></span>[19] Stephen Hemminger u. a. "Network emulation with NetEm". In: *Linux conf au*. Band 5. Citeseer. 2005, Seite 2005 (siehe Seite [3\)](#page-2-0).
- <span id="page-40-7"></span>[20] Mattias Holm. "The Terma Emulator Evolution". In: *Simulation & EGSE Facilities for Space Programmes* (2015) (siehe Seite [13\)](#page-18-2).
- <span id="page-40-1"></span>[24] M Jones u. a. "Introducing ECSS software-engineering standards within ESA". In: *ESA bulletin* (2002), Seiten 132–139 (siehe Seite [2\)](#page-1-0).
- <span id="page-40-0"></span>[26] Jens-Martin Loebel. Lost in Translation: Leistungsfähigkeit, Einsatz und Grenzen von *Emulatoren bei der Langzeitbewahrung digitaler multimedialer Objekte*. vwh Verlag, 2014 (siehe Seiten [III,](#page-5-0) [10,](#page-15-2) [11\)](#page-16-3).
- <span id="page-40-4"></span>[31] Yi Sun und Li Sun. "The Design of Avionics System Interfaces Emulation and Verification Platform Based on QAR Data". In: *Applied Mechanics and Materials* 668-669 (Okt. 2014), Seiten 879–883. doi: [10.4028/www.scientific.net/AMM.668-669.879](https://doi.org/10.4028/www.scientific.net/AMM.668-669.879) (siehe Seite [3\)](#page-2-0).
- <span id="page-40-6"></span>[35] Arjan Tijms. "Binary translation: Classification of emulators". In: *Leiden Institute for Advanced Computer Science* (2000) (siehe Seiten [10](#page-15-2)[–12\)](#page-17-0).

# **Anhang**

## <span id="page-42-0"></span>**A. TEMU**

```
1 #include <stdint.h>
2 #include <stdio.h>
3 #i n cl u d e <s t d l i b . h>
4 #include <string.h>
5 #i n cl u d e "temu−c /Support /Ob jsys . h"
6 #i n cl u d e "temu−c /Support /Logging . h"
7 #include "temu-c/Models/IrqController.h"
8 #include "temu-c/Memory/Memory.h"
 9
10 #define AHBADDRRAM 0x40000000
11 \text{ #define } AHB\_SRAM\_SIZE \quad 0 \times 0080000012
13 #define AHB_STATUS_CE (1 < 9)14 #define AHBSTATUS NE (1<<8)
15
16
17 // AHBSTAT Definition
18 typedef struct {
19 temu_Object super;
20 temu_IrqCtrlIfaceRef irq;
21 uint 32-t ahb_sr;
22 uint 32-t ahb-failr;
23 uint 32-t ahb_debug;
24 } AHBSTAT;
25
26 // Konstruktor and Destruktor
27 // Funktion erstellt ein AHBSTAT Objekt und initialisiert die Register jeweils
      mit Null
28 static void* create (const char *name, int argc, const temu_CreateArg argv [])
29 {
30 AHBSTAT *stat = malloc(sizeof(AHBSTAT));
31 memset (stat, 0, size of (AHBSTAT));
32 \quad \text{stat} \rightarrow \text{ahb} \text{sr} = 0 \text{x0};
33 stat ->ahb_failr =0x0;
34 stat \rightarrowahb_debug=0x0;
35 return stat;
36 }
37
38 // Setzt den zugeordneten Speicher frei
39 static void dispose(void *obj)
40 {
41 AHBSTAT *stat = (AHBSTAT*) obj;
42 free (stat);
43 }
44
45 // Setter
46 static void setSTAT(void *obj, temu_Propval pv, int idx)
```

```
47 {
48 AHBSTAT *stat = (AHBSTAT*) obj;
49 t em u l o g I n f o ( s t a t , " upd a tin g a h b s r from 0x%x t o 0x%x" , s t a t −>ahb s r , s t a t −>
       ahb_sr |pv.u32 ;
50 \text{stat} \rightarrow \text{ahb} \text{sr} = \text{pv} \cdot \text{u}32;
51 }
52
53 static void setFAILR (void *obj, temu_Propval pv, int idx)
54 {
55 AHBSTAT *stat = (AHBSTAT*) obj;
56 stat \rightarrowahb_failr = 0x0;
57 temu_logInfo(stat, "updating ahb_failr from 0x%x to 0x%x", stat->ahb_failr,
       \text{stat} \rightarrow \text{ahb-failr} | pv. u32);
58 stat ->ahb_failr = pv.u32;
59 }
60
61 static void setDEBUG(void *obj, temu_Propval pv, int idx)
62 {
63 AHBSTAT *stat = (AHBSTAT*) obj;
64 temu_logInfo(stat, "updating ahb_debug from 0x%x to 0x%x", stat->ahb_debug,
       stat \rightarrow ahb \cdot debug | pv.u32);65
66 stat\rightarrowahb_debug = pv.u32;
67 stat \rightarrowahb_failr = stat\rightarrowahb_debug;
68 stat \rightarrowahb_sr |= AHB_STATUS_NE;
69
70 i f ( ( v al u e >= AHB ADDR RAM) && ( v al u e < (AHB ADDR RAM + AHB SRAM SIZE) ) ) {
71 s t a t −>a h b s r |= AHBSTAT CE BIT;
72 }
73
74 stat \rightarrowirq.Iface \rightarrowraiseInterrupt (stat \rightarrowirq.Obj, 1);
75 }
76
77 // Getter
78 static temu_Propval getSTAT(void ∗obj, int idx)
79 {
80 AHBSTAT *stat = (AHBSTAT*) obj;
81 temu_logInfo (stat, "reading AHB STAT as 0x\frac{m}{x}", stat ->ahb_sr);
82 return temu_makePropU32(stat->ahb_sr);
s3 stat \rightarrowah b fail r = 0x0;
84 }
85
86 static temu_Propval getFAILR (void *obj, int idx)
87 {
88 AHBSTAT * stat = (AHBSTAT*) obj;
89 temu_logInfo (stat, "reading AHB_FAILR as 0x\%x", stat \rightarrowahb_failr);
90 return temu_makePropU32(stat ->ahb_failr);
91 }
92
```

```
93 static temu_Propval getDEBUG(void *obj, int idx)
94 {
95 AHBSTAT *stat = (AHBSTAT*) obj;
96 temu_logInfo(stat, "reading AHB DEBUG as 0x%x", stat ->ahb_debug);
97 return temu_makePropU32(stat->ahb_debug);
98 }
-99100 // Memory Interface
101 // Memory Read Switch
102 static void memRead(void *obj, temu_MemTransaction *mt)
103 \frac{1}{2}104 temu Propval pv ;
105 mt−>Value = 0 ;
106 switch (mt–>Offset) {
107 case 0x4:
108 \quad \text{pv} = \text{getSTAT}(\text{obj}, 0);109 break ;
110 case 0 \times 0:
111 pv = getFAILR(obj, 0);
112 break ;
113 case 0x8:
114 \quad \text{pv} = \text{getDEBUG}(\text{obj}, 0);
115 break ;
116 default:
117 temu_logWarning(obj, "register at offset %d not implemented for reads", (int
       )mt→Offset);
118 return;
119 }
120 mt−>Value = temu propValueU32 ( pv ) ;
121 mt→Cycles = 100;
122 }
123
124 // Memory Write Switch
125 static void memWrite (void *obj, temu_MemTransaction *mt)
126 {
127 temu Propval pv = temu makePropU32 (mt−>Value ) ;
128 switch (mt–>Offset) {
129 \quad \text{case} \quad 0 \text{x} 4:
130 set STAT(obj, pv, 0);131 break ;
132 case 0x0:
133 setFAILR(obj, pv, 0);
134 break ;
135 case 0x8:
136 setDEBUG(obj, pv, 0);
137 break ;
138 default:
139 temu_logWarning ( obj, " register at offset %d not implemented for writes", (
       int)mt\rightarrowOffset);
```

```
140 return;
141 }
142 mt–>Cycles = 100;
143 }
144
145 // Zuordnung der Memory Interface Funktionen
_{146} temu_MemAccessIface MemAccessIface = {
147 NULL,
148 memRead,
149 memWrite ,
150 NULL
151 };
152
153 // Initialisierung der Zugriffsfunktionen und Interfaces
154 TEMU PLUGIN INIT
155 {
156 temu_Class *c = temu_registerClass ("AHBSTAT", create, dispose);
157 temu_addProperty(c, "ahb_failr", 0x0, teTY_U32, 1, setFAILR, getFAILR, "AHB
      failing address register");
158 temu_addProperty(c, "ahb_sr", 0x4, teTY_U32, 1, setSTAT, getSTAT, "AHB Status
       register");
159 temu_addProperty(c, "ahb_debug", 0x8, teTY_U32, 1, setDEBUG, getDEBUG, "debug
       register, for simulating hw behaviour");
160 temu_addProperty(c, "irq", offset of (AHBSTAT, irq), teTY_IfaceRef, 1, NULL,
      NULL, "interrupt controller");
161 temu_addInterface(c, "MemAccessIface", TEMU_MEM_ACCESS_IFACE_TYPE, &
      MemAccessIface, 0, "memory access interface");162 }
```
Quellcode 5: Implementierung des AHB Status Registers in TEMU

## <span id="page-46-0"></span>**B. QEMU**

```
1 #include <stdio.h>
2
3 #include "qemu/osdep.h"
4 \#include "hw/sysbus.h"
5 \#include'"hw/misc/ahbstat.h"
6 \#include "qemu/module.h"
\frac{1}{7}#include "qom/object.h"
8 \#include "hw/irq.h"
 9
10 #define AHBSTAT_CE_BIT (1 < 9)11 #define AHBSTAT_NE_BIT (1 < 8)12
13 \text{ #define } AHB ADDR RAM 0 \times 4000000014 #define AHB_SRAM_SIZE 0x00800000
15
16 // AHBSTAT Definition
17 OBJECT DECLARE SIMPLE_TYPE(Ahbstat_plato, AHBSTAT)
18
19 struct Ahbstat_plato {
20 SysBusDevice parent_obj;
21 MemoryRegion iomem ;
22 qemu_irq irq;
23
24 uint 32_t ahb_sr;
25 uint 32-t ahb fail r;
26 uint32_t ahb_debug;
27 } ;
28
29 // Memory Interface
30 // Memory Read Switch
31 static uint64_t ahbstat_plato_read (void *opaque, hwaddr offset, unsigned size)
32 {
33 uint64-t val = 0;
34 Ahbstat_plato *stat = opaque;
35
36 switch ( offset ) {
37
38 case 0 \times 0:
\text{val} = \text{stat} \rightarrow \text{ahb-failr};
40 break ;
41
42 case 0x4:
\text{val} = \text{stat} \rightarrow \text{ahb} \text{sr};44 break ;
45
46 case 0 \times 8:
47 val = stat → ahb_debug;
```

```
48 break ;
49
50 default:
51 printf ("Reads not implemented at offset \%d", (uint32_t) offset);
52 }
53 return val;
54 }
55
56 // Memory Write Switch
57 static void ah b stat plato_write (void *opaque, hwaddr offset, uint 64_t value,
      unsigned size)
58 {
59 Ahbstat_plato *stat = opaque;
6061 switch ( of f set ) {
62
63 case 0 \times 0:
64 stat \rightarrowah b fail r = 0;
65 stat \Rightarrowah b fail r = value;
66 break ;
67 \qquad \qquad \csc 0 x4:
68 \text{stat} \rightarrow \text{ahb} \text{--s} \text{r} = 0;69 stat \rightarrowahb_sr = value;
70 break ;
71 case 0 \times 8:
72 stat ->ahb_debug = 0;
73 stat \Rightarrowahb<sub>-</sub>debug = value;
74 stat ->ahb_failr = stat ->ahb_debug;
75
76 stat ->ahb_sr |= AHBSTAT_NE_BIT;
77
78 i f ( ( v al u e >= AHB ADDR RAM) && ( v al u e < (AHB ADDR RAM + AHB SRAM SIZE) ) ) {
79 s t a t −>a h b s r |= AHBSTAT CE BIT;
80 }
81
82 qemu_irq_raise(stat ->irq);
83
84 break:
85 default:
86 printf ("Writes not implemented at offset %d \n\r", (uint32_t) offset);
87
88 }
89 }
90
91 // Zuordnung der Memory Interface Funktionen
92 static const MemoryRegionOps ahbstat_plato_ops = {
93 . read = ahbstat_plato_read,
94 . write = ahbstat_plato_write,
95 . endianness = DEVICE_NATIVE_ENDIAN,
```

```
96 } ;
97
98 // Initialisierung von AHBSTAT mit Zuordnung von Parent Objekten und Interfaces
99 static void ahbstat_plato_init (Object *obj)
100 {
101 SysBusDevice *sd = SYS_BUS_DEVICE(obj);
102 A h b s t a t plato *s = AHBSTAT(obj);103
104 memory_region_init_io(&s->iomem, obj, &ahbstat_plato_ops,
\sim s, "ahbstat_plato", 0x50);
106 sysbus_init_mmio(sd, &s->iomem);
107 sysbus_init_irq(sd, &s->irq);
108 }
109
110 static const TypeInfo ahbstat_info = {
111 . name = TYPE AHBSTAT,
112 . parent = TYPE_SYS_BUS_DEVICE,
113 . instance_size = size of (Ahbstat_plato),
114 . instance_init = ahbstat_plato_init,
115 };
116
117 // Registrierung des neuen Typs in QEMU
118 static void ahbstat_register_types(void)
119 {
120 type_register_static(&ahbstat_info);
121 }
122
123 type_init (ahbstat_register_types)
```
Quellcode 6: Implementierung des AHB Status Registers in QEMU

```
_1 pipeline {
2 // Hinzufuegen der Pfade des SPARC Compilers und von QEMU zur
       Benutzerumgebung
3 environment {
P_{\text{ATH}} = \sqrt{\frac{p(t)}{s\ \text{parc}-elf-4.4.2/\text{bin}}:/home/herg_pa/qemu/build:${env.PATH}"
5 }
6 agent any
7 stages {
8 // Bereinigung des Verzeichnisses der Unittests
9 \qquad \qquad stage ( 'Clean ') {
10 steps {
11 sh 'make −C UT_01/Release −4.4.2− leon3 clean '
\left\{\n \begin{array}{ccc}\n 12 & & \\
 & & \\
 & & \\
 & & \\
 & & \\
 & & \\
 & & \\
 & & \\
 & & \\
 & & \\
 & & \\
 & & \\
 & & \\
 & & \\
 & & \\
 & & \\
 & & \\
 & & \\
 & & \\
 & & \\
 & & \\
 & & \\
 & & \\
 & & \\
 & & \\
 & & \\
 & & \\
 & & \\
 & & \\
 &13 }
14 // Bauen der Unittests
15 \qquad \qquad stage ( 'Build ') {
16 steps {
17 sh 'make -C UT_01/Release -4.4.2-leon3 all '
18 }
19 }
20 // Ausfuehrung der Unittests mit QEMU
21 stage ( 'Test ' ) {
22 steps {
23 \text{ dir } (\text{'UT\_01/Release -4.4.2 - lean3'})24 sh 'qemu−system−s p a r c −n o g r a p hi c −no−r e b o o t −M
       le on 3 a h b stat -m 64M -k e r n el /home/ h erg p a /qemu/ build / f d p u _u n it t e st _u t _01 '
25 }
\{26\} }
27 }
28 }
29 }
```
Quellcode 7: Kontinuierliche Integration von QEMU mit Jenkins